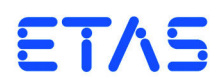

# **XETK-T2.2 Emulator Probe for Infineon TC179\*(ED)** User's Guide

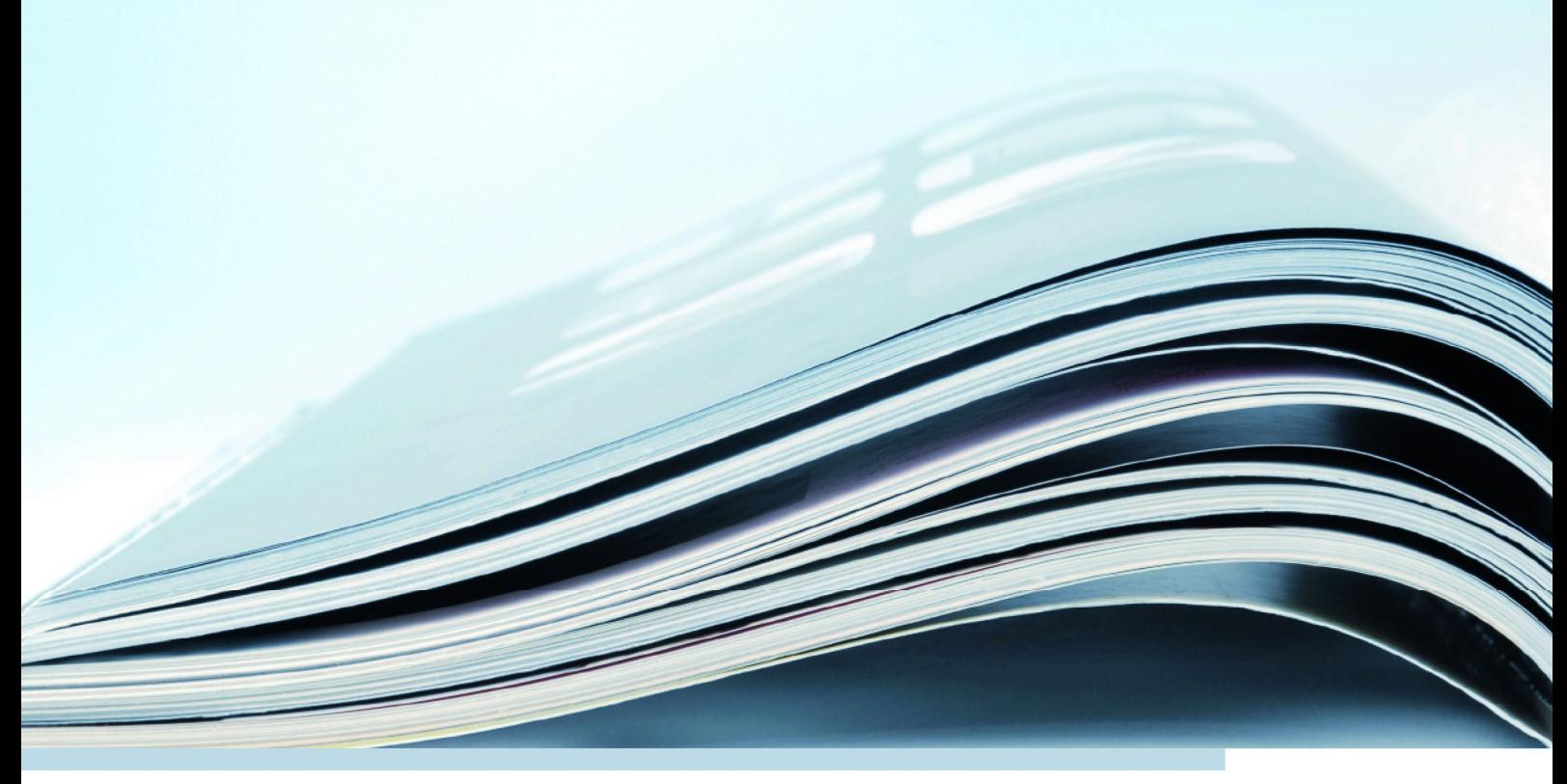

# **Copyright**

The data in this document may not be altered or amended without special notification from ETAS GmbH. ETAS GmbH undertakes no further obligation in relation to this document. The software described in it can only be used if the customer is in possession of a general license agreement or single license. Using and copying is only allowed in concurrence with the specifications stipulated in the contract.

Under no circumstances may any part of this document be copied, reproduced, transmitted, stored in a retrieval system or translated into another language without the express written permission of ETAS GmbH.

**© Copyright 2019** ETAS GmbH, Stuttgart

The names and designations used in this document are trademarks or brands belonging to the respective owners.

XETK-T2.2 - User's Guide R1.0.4 EN - 01.2019

# **Contents**

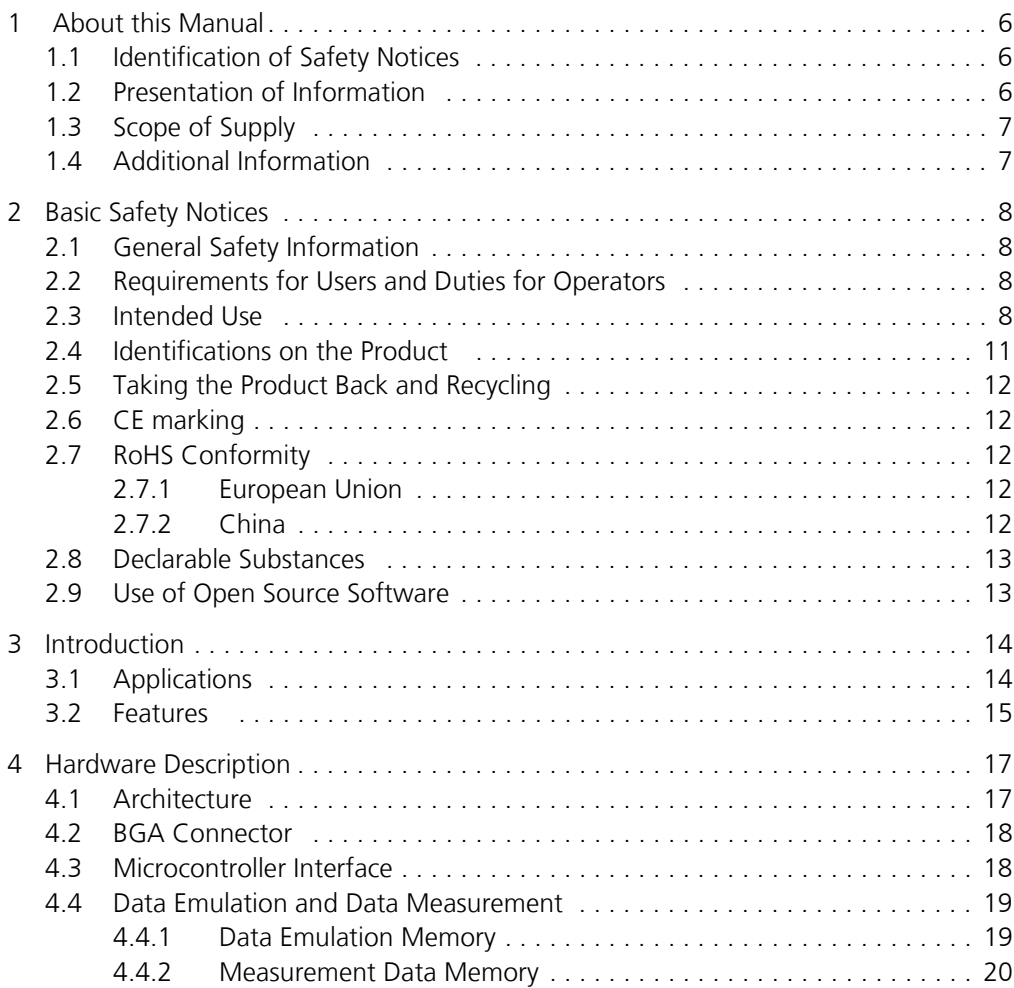

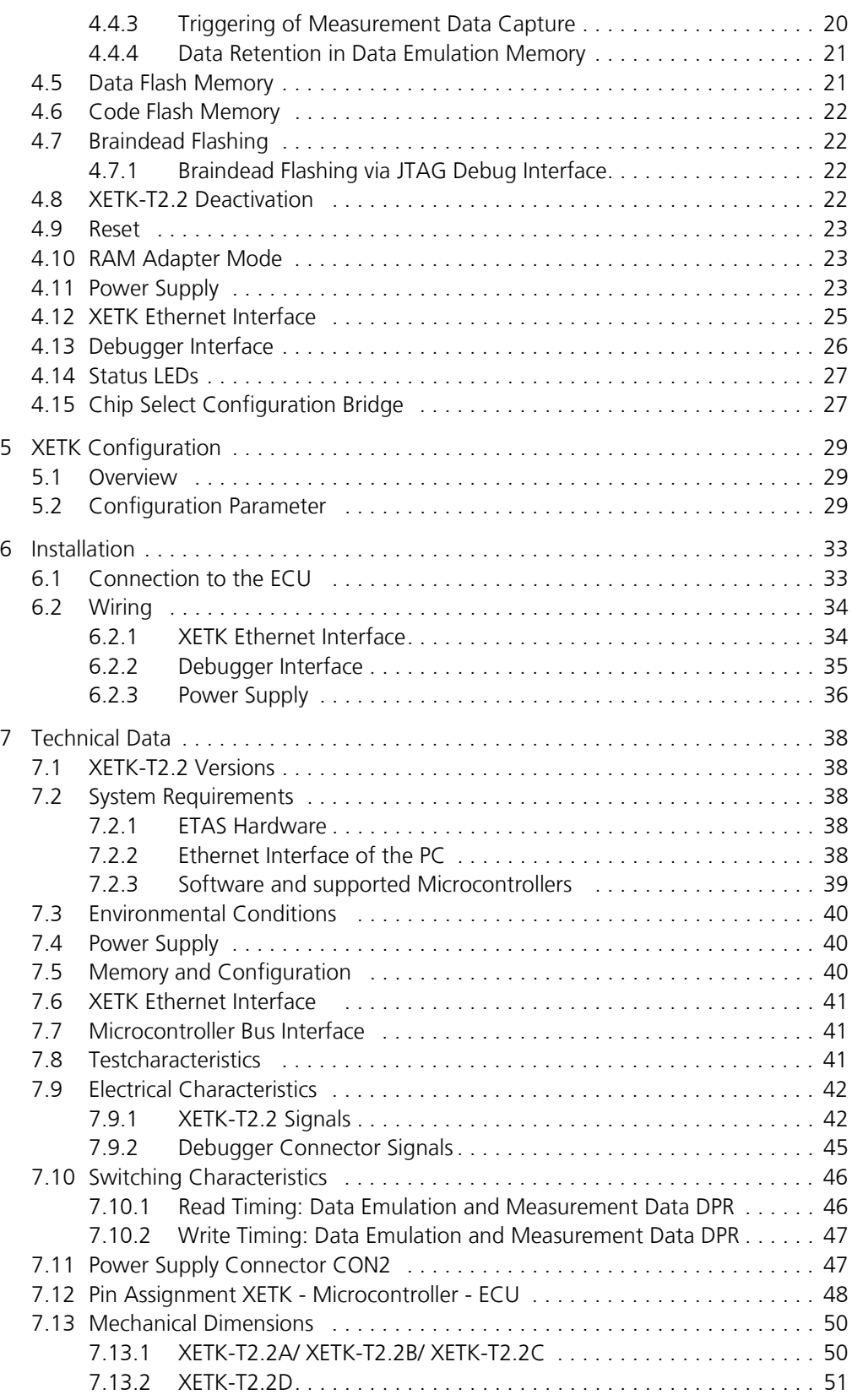

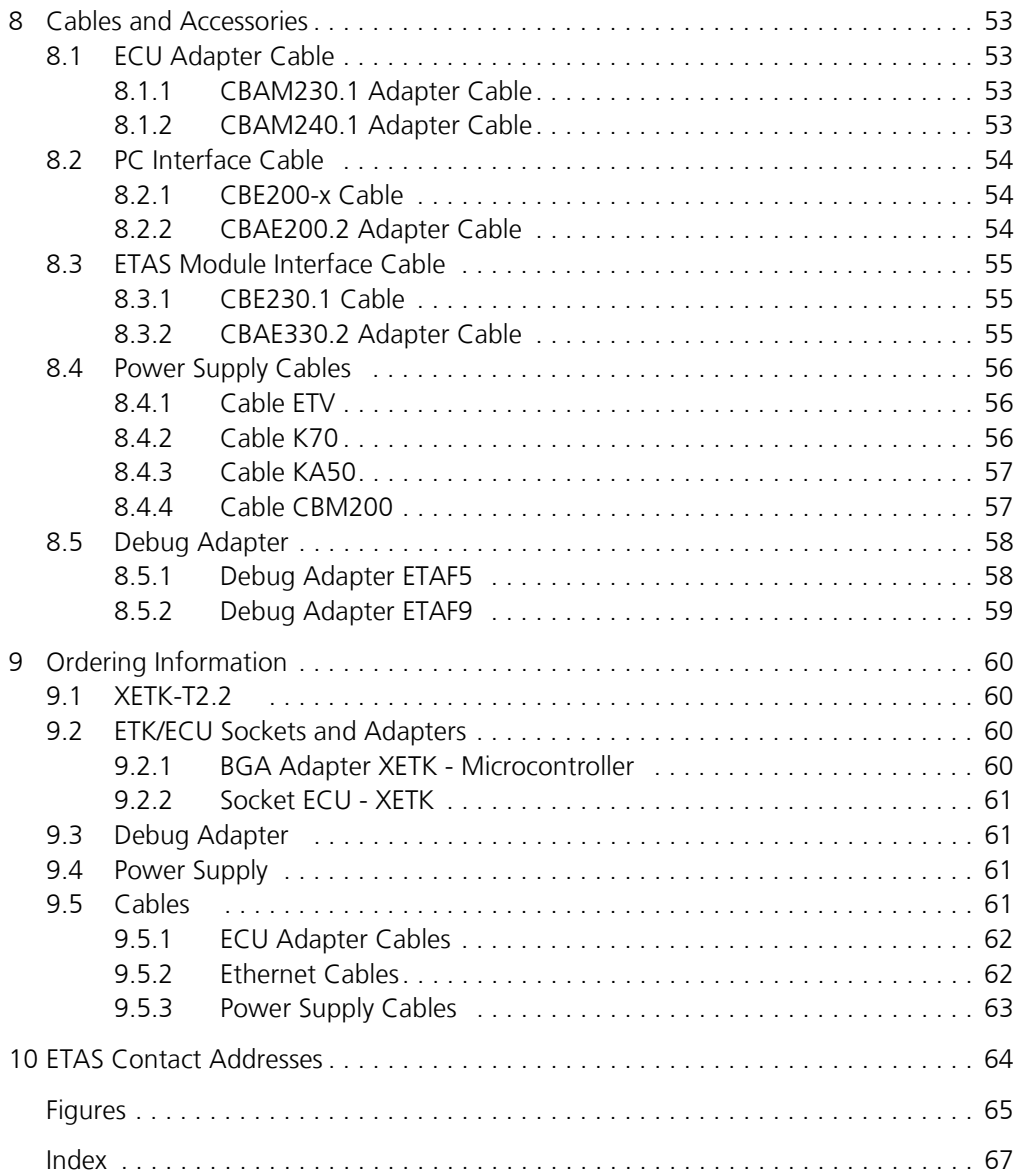

# <span id="page-5-0"></span>**1 About this Manual**

This chapter contains information about the following topics:

- • ["Identification of Safety Notices" on page 6](#page-5-1)
- • ["Presentation of Information" on page 6](#page-5-2)
- • ["Scope of Supply" on page 7](#page-6-0)
- <span id="page-5-5"></span>• ["Additional Information" on page 7](#page-6-1)

# <span id="page-5-1"></span>1.1 Identification of Safety Notices

The safety notices contained in this manual are identified with the danger symbol shown below:

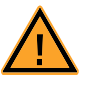

The safety notices shown below are used for this purpose. They provide notes to extremely important information. Please read this information carefully.

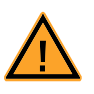

#### **DANGER!**

*indicates an immediate danger with a high risk of death or serious injury, if not avoided.*

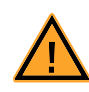

# **WARNING!**

*indicates a possible danger with moderate risk of death or (serious) injury, if not avoided.*

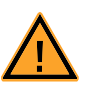

#### **CAUTION!**

*identifies a hazard with low risk that could result in minor or medium physical injuries or property damages if not avoided.*

# <span id="page-5-2"></span>1.2 Presentation of Information

<span id="page-5-4"></span>All activities to be performed by the user are presented in a "Use Case" format. That is, the goal to be accomplished is briefly defined in the heading, and the respective steps required for reaching this goal are then presented in a list. The presentation looks as follows:

#### **Goal definition:**

any advance information...

- <span id="page-5-3"></span>• Step 1
	- Any explanation for step 1...
- Step 2

Any explanation for step 2...

• Step 3

Any explanation for step 3...

Any concluding comments...

<span id="page-6-2"></span>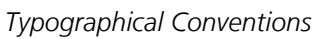

The following typographical conventions are used:

**Bold** Labels of the device *Italic* **Particularly important text passages** 

Important notes for the user are presented as follows:

#### **Note**

<span id="page-6-3"></span>*Important note for the user.*

# <span id="page-6-0"></span>1.3 Scope of Supply

Prior to the initial commissioning of the module, please check whether the product was delivered with all required components and cables (see chapter "Ordering Information").

Additional cables and adapters can be obtained separately from ETAS. A list of accessories and their order designation is available in this manual and at the ETAS Home Page.

#### <span id="page-6-1"></span>1.4 Additional Information

The configuration instructions for the product can be found in the corresponding software documentation.

# <span id="page-7-0"></span>**2 Basic Safety Notices**

This chapter contains information about the following topics:

- • ["General Safety Information" on page 8](#page-7-1)
- • ["Requirements for Users and Duties for Operators" on page 8](#page-7-2)
- • ["Intended Use" on page 8](#page-7-3)
- • ["Identifications on the Product" on page 11](#page-10-0)
- • ["Taking the Product Back and Recycling" on page 12](#page-11-0)
- • ["CE marking" on page 12](#page-11-1)
- • ["RoHS Conformity" on page 12](#page-11-2)
- • ["Declarable Substances" on page 13](#page-12-0)
- <span id="page-7-5"></span>• ["Use of Open Source Software" on page 13](#page-12-1)

# <span id="page-7-1"></span>2.1 General Safety Information

Please observe the Product Safety Notices ("ETAS Safety Notice") and the following safety notices to avoid health issues or damage to the device.

#### <span id="page-7-4"></span>**Note**

*Carefully read the documentation (Product Safety Advice and this User's Guide) that belongs to the product prior to the startup.*

<span id="page-7-6"></span>ETAS GmbH does not assume any liability for damages resulting from improper handling, unintended use or non-observance of the safety precautions.

#### <span id="page-7-2"></span>2.2 Requirements for Users and Duties for Operators

The product may be assembled, operated and maintained only if you have the necessary qualification and experience for this product. Incorrect operation or operation by users without sufficient qualification may lead to injuries or death or property damages.

#### *General Safety at Work*

<span id="page-7-7"></span>The existing regulations for safety at work and accident prevention must be followed. All applicable regulations and statutes regarding operation must be strictly followed when using this product.

#### <span id="page-7-3"></span>2.3 Intended Use

An ETK is an electronic component that is installed in a vehicle control unit (ECU) to read data from the ECU or write data to the ECU.

#### *Application Area of the Product*

This product was developed and approved for automotive applications. For use in other application areas, please contact your ETAS contact partner.

#### *Requirements for Operation*

The following requirements are necessary for safe operation of the product:

- Use the product only according to the specifications in the corresponding User's Guide. With any deviating operation, the product safety is no longer ensured.
- Observe the regulations applicable at the operating location concerning electrical safety as well as the laws and regulations concerning work safety!
- Do not apply any voltages to the connections of the product that do not correspond to the specifications of the respective connection.
- Connect only current circuits with safety extra-low voltage in accordance with EN 61140 (degree of protection III) to the connections of the product.
- The power supply for the product must be safely disconnected from the supply voltage. For example, use a car battery or a suitable lab power supply.
- Use only lab power supplies with double protection to the supply system.
- Ensure that the connections of the power supply are easily accessible.
- The module does not have an operating voltage switch.
	- Switch on the product by connecting the power supply cable with the power supply or by switching on the power supply.
	- Switch off the product by disconnecting it from the power supply or by switching off the power supply.

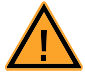

#### **DANGER!**

*Connect the power cord only with a vehicle battery or with a lab power supply! A connection to power outlets is prohibited.*

*- Route the power cord in such a way that it is protected against abrasion, damages, deformation and kinking. Do not place any objects on the power cord.*

*- Never apply force to insert a plug into a socket. Ensure that there is no contamination in and on the connection, that the plug fits the socket, and that you correctly aligned the plugs with the connection.*

- *Do not use the product in a wet or damp environment.*
- *Do not use the product in potentially explosive atmospheres.*
- *Keep the surfaces of the product clean and dry.*

*Potential Equalization*

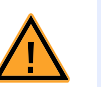

#### **CAUTION!**

#### *Danger from inadvertent current flow!*

*Depending on the design, the shield of the Ethernet cables can be connected with the housing of the module. Install the products only on components with the same electrical potential or isolate the products from the components.*

*Requirements for the technical State of the Product*

The product is designed in accordance with state-of-the-art technology and recognized safety rules. The product may be operated only in a technically flawless condition and according to the intended purpose and with regard to safety and

dangers as stated in the respective product documentation. If the product is not used according to its intended purpose, the protection of the product may be impaired.

*Maintenance and Cleaning*

The product is maintenance-free. Use a lightly moistened, soft, lint-free cloth for cleaning the product. Ensure that no moisture can enter. Never spray cleaning agents directly onto the product. Do not user any sprays, solvents or abrasive cleaners which could damage the product.

*Transport and Installation* 

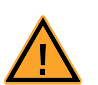

# **CAUTION!**

#### *The ETK can be damaged or destroyed!*

*Some components of the ETK board may be damaged or destroyed by electrostatic discharges. Please keep the ETK in its storage package until it is installed.* 

*The board should only be taken from its package, configured, and installed at a work place that is protected against static discharge.*

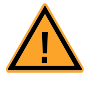

#### **CAUTION!**

*During installation and removal, ECU and ETK must be in a de-eenergized state!*

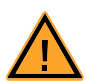

# **CAUTION!**

#### *Risk of short circuiting the internal signals of the ETK!*

*When you mount the ETK to the ECU, you must ensure that the screws and washers used will not penetrate the ETK printed circuit board.* 

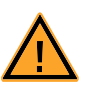

# **CAUTION!**

#### *Differences in case ground potentials can cause high currents to flow through the shields of the cables that connect various system modules.*

*Ensure that the module mounting surfaces are at the same electrical potential or insulate the modules from their mounting surfaces.*

#### *Cabling*

Use exclusively ETAS cables at the connections of the product! Adhere to the maximum permissible cable lengths! Observe the assignment of the cables to the connectors! Detailed information about cabling is located in the ETK User's Guides.

# <span id="page-10-0"></span>2.4 Identifications on the Product

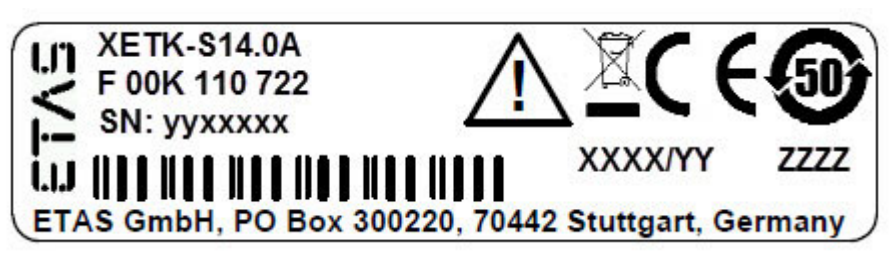

<span id="page-10-1"></span>**Fig. 2-1** Adhesive Label (Example: Label for XETK-S14.0)

<span id="page-10-2"></span>The following symbols are used for identifications of the product:

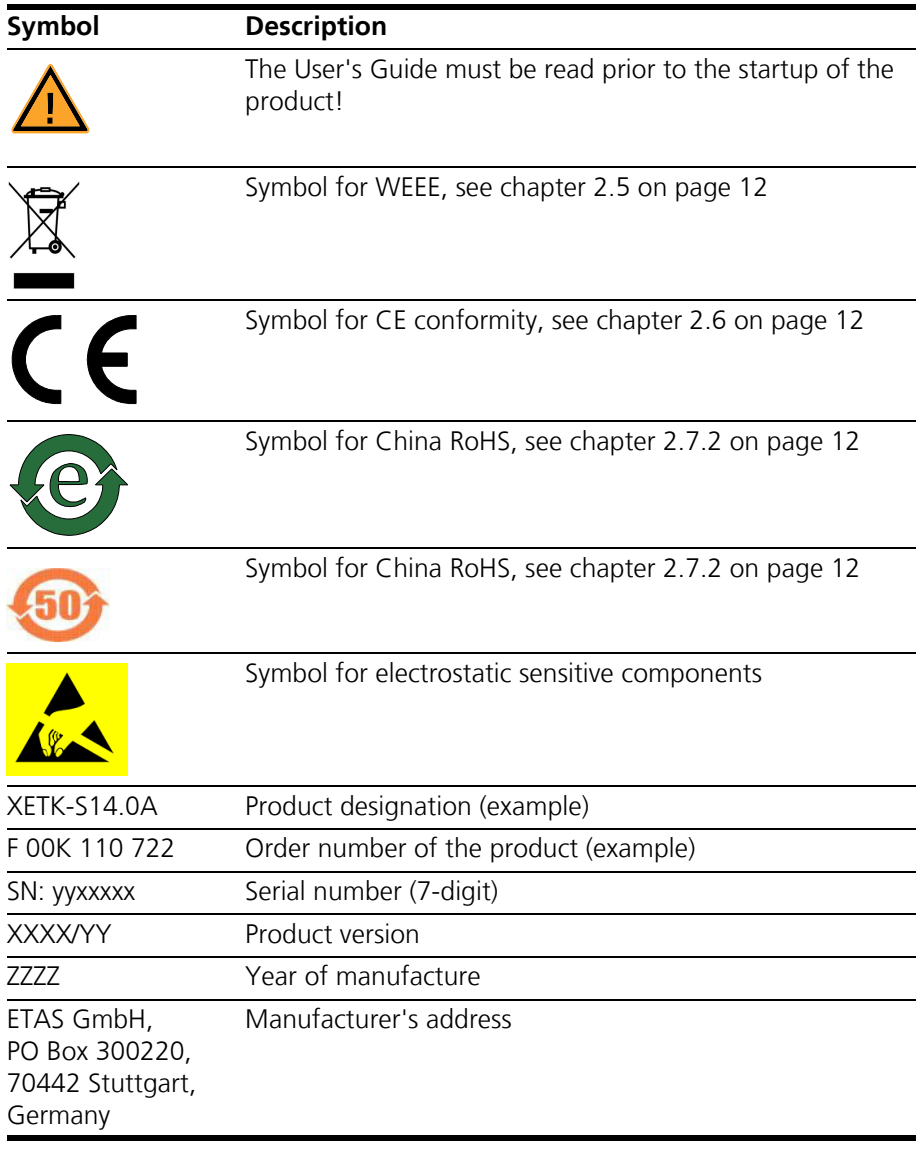

#### **Note**

*For symbols and product information one or several adhesive labels can be used.*

# <span id="page-11-0"></span>2.5 Taking the Product Back and Recycling

<span id="page-11-11"></span><span id="page-11-10"></span><span id="page-11-7"></span><span id="page-11-6"></span>The European Union has passed a directive called Waste Electrical and Electronic Equipment, or WEEE for short, to ensure that systems are setup throughout the EU for the collection, treating and recycling of electronic waste.

This ensures that the devices are recycled in a resource-saving way representing no danger to health or the environment.

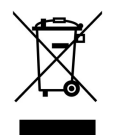

#### <span id="page-11-5"></span>**Fig. 2-2** WEEE-Symbol

The WEEE symbol (see [Fig. 2-2 on page 12](#page-11-5)) on the product or its packaging shows that the product must not be disposed of as residual garbage.

<span id="page-11-12"></span>The user is obliged to collect the old devices separately and return them to the WEEE take-back system for recycling. The WEEE directive concerns all ETAS devices but not external cables or batteries.

For more information on the ETAS GmbH Recycling software, contact the ETAS sales and service locations.

#### <span id="page-11-1"></span>2.6 CE marking

With the CE mark attached to the product or its packaging, ETAS confirms that the product corresponds to the applicable product-specific European Directives. The CE Declaration of Conformity for the product is available upon request.

#### <span id="page-11-2"></span>2.7 RoHS Conformity

#### <span id="page-11-3"></span>2.7.1 European Union

<span id="page-11-9"></span>The EU Directive 2011/65/EU limits the use of certain dangerous materials for electrical and electronic devices (RoHS conformity).

This product does not contain any of the restricted substances specified in the EU Directive 2011/65/EU or exceeds the maximum concentrations stipulated therein. For individual electronic components used in our products, there are currently no equivalent alternative substances, which is why we make use of the exceptions 7A and 7C-I in Annex III of this Directive.

ETAS confirms that the product corresponds to this directive which is applicable in the European Union.

<span id="page-11-4"></span>2.7.2 China

<span id="page-11-8"></span>ETAS confirms that the product meets the product-specific applicable guidelines of the China RoHS (Management Methods for Controlling Pollution Caused by Electronic Information Products Regulation) applicable in China with the China RoHS marking affixed to the product or its packaging.

# <span id="page-12-0"></span>2.8 Declarable Substances

*European Union*

<span id="page-12-2"></span>Some products from ETAS GmbH (e.g. modules, boards, cables) use components with substances that are subject to declaration in accordance with the REACH regulation (EU) no.1907/2006.

Detailed information is located in the ETAS download center in the customer information "REACH Declaration" ([www.etas.com/Reach\)](http://www.etas.com/Reach). This information is continuously being updated.

### <span id="page-12-1"></span>2.9 Use of Open Source Software

[The product uses Open Source Software \(OSS\). This software is installed in the](http://www.etas.com) [product at the time of delivery and does not have to be installed or updated by](http://www.etas.com) the user. Reference shall be made to the use of the software in order to fulfill OSS licensing terms. Additional information is available in the document "OSS [Attributions List" at the ETAS website](http://www.etas.com) www.etas.com.

# <span id="page-13-0"></span>**3 Introduction**

<span id="page-13-5"></span>This section contains information about the basic features and applications of the XETK-T2.2 Interface Board (ETK = Emulator Test Probe), hints to system requirements for operating the XETK-T2.2, and other details.

#### <span id="page-13-1"></span>3.1 Applications

<span id="page-13-4"></span>The XETK-T2.2 is an emulator probe especially for the Infineon TC1792/TC1793/ TC1796/TC1797 "series microcontroller" and TC1793ED/TC1796ED/ TC1797ED "emulation devices".

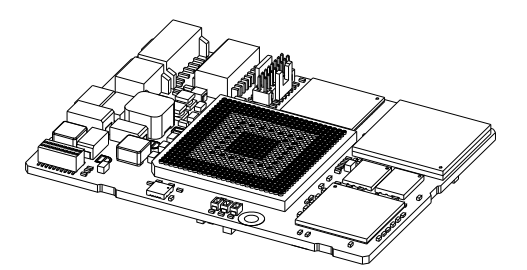

**Fig. 3-1** XETK-T2.2A/ XETK-T2.2B and XETK-T2.2C

<span id="page-13-2"></span>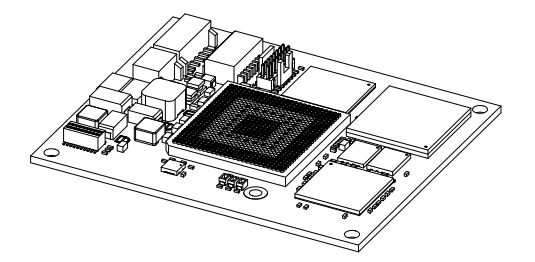

#### <span id="page-13-3"></span>**Fig. 3-2** XETK-T2.2D

The XETK-T2.2 is a parallel XETK and supports the standard full duplex 100Base-T Ethernet interface. The XETK-T2.2 can be connected directly or via ES510/ ES592/ ES595/ ES600 modules to the PC or directly to the ES910 module (see chapter [4.12 on page 25](#page-24-1)). No additional ETAS modules are required for the access to the ECU.

The XETK-T2.2 features the opportunity to perform measurement of variables via the JTAG debug interface. Additionally the JTAG interface can be used for flash programming. The XETK-T2.2 parallel interface can be used for measurement and calibration.

#### **Note**

*The XETK-T2.2 can be ordered in different functional and in two mechanical versions (refer to chapter [7.1 on page 38](#page-37-5) and to chapter [7.13 on page 50\)](#page-49-2).*

#### <span id="page-14-0"></span>3.2 Features

#### <span id="page-14-1"></span>**Note**

*The XETK-T2.2 is designed for ECU's with Infinion microcontrollers TC1792, TC1793, TC1796, TC1793ED, TC1796ED, TC1797 and TC1797ED. The XETK-T2.2C and the XETK-T2.2D versions not supports the TC1796ED (416 pin socket) microcontroller.*

#### **Note**

*The system release test was done with TC1796 and TC1797ED microcontrollers.*

- Parallel interface
	- designed for TC1792, TC1793, TC1793ED, TC1796, TC1796ED, TC1797 and TC1797ED microcontrollers
- Measurement interface
	- Adress-/ data bus and
	- JTAG interface (runs at 3.3 V or below)
- Measurement memory
	- Two pages of data emulation/measurement data memory available, each with 1 MByte
	- Permanent storage of emulation data in flash memory
	- RAM adaptor mode
	- CPU bus interface voltage 3.3 V
- Trigger interface
	- Triggered direct measurement (TDM), acquires the measurement values from their original location in the ECU RAM
	- 48 hardware trigger
	- 4 trigger generated by internal timer to transfer measurement data via JTAG
	- 64 measurement raster
- Fast Ethernet interface
	- Direct connection to PC
	- XCP protocol
	- Supports a variety of standard applications
- Debugger interface
	- Arbitration possible (e. g. with debuggers of Lauterbach Datentechnik GmbH (Power Trace and Power Debug) and with debuggers of pls Programmierbare Logik und Systeme GmbH (UAD2 and UAD2+)
	- JTAG compliant Samtec connector for external debug hardware
	- ECU flashing via XETK
	- Braindead flashing under ProF control
- High speed measurement and calibration performance
- Performance similar to appropriate ETK
- Hardware synchronization and time stamping
- Supports fast measurement rasters
- Can drive "Boot configuration" to configure the CPU
- Permanent storage of configuration in Flash
- Configurable XETK chip select (by solder bridges)
- Enable or disable the XETK by ECU software
- Firmware update (programming of the logic device) through software HSP; removal of XETK or ECU not necessary

For more technical data on the XETK-T2.2 consult the chapter ["Technical Data"](#page-37-6) [on page 38.](#page-37-6)

# <span id="page-16-0"></span>**4 Hardware Description**

In this chapter, the function blocks and the interfaces of the XETK-T2.2 are explained in detail.

#### **Note**

<span id="page-16-3"></span>*The XETK-T2.2 can be ordered in different functional and in two mechanical versions (refer to chapter [7.1 on page 38](#page-37-5) and to chapter [7.13 on page 50\)](#page-49-2).*

#### <span id="page-16-1"></span>4.1 Architecture

<span id="page-16-4"></span>[Fig. 4-1 "XETK-T2.2 Architecture"](#page-16-2) shows the block diagram of the XETK-T2.2. The connection to the ECU is made by an BGA connector.

The microcontroller can read via the BGA connector from one of the two pages of the data emulation memory and can write its data directly to the measurement data memory. These two memories (data emulation memory, measurement data memory) are using the same address space and are realized inside the same DPRs.

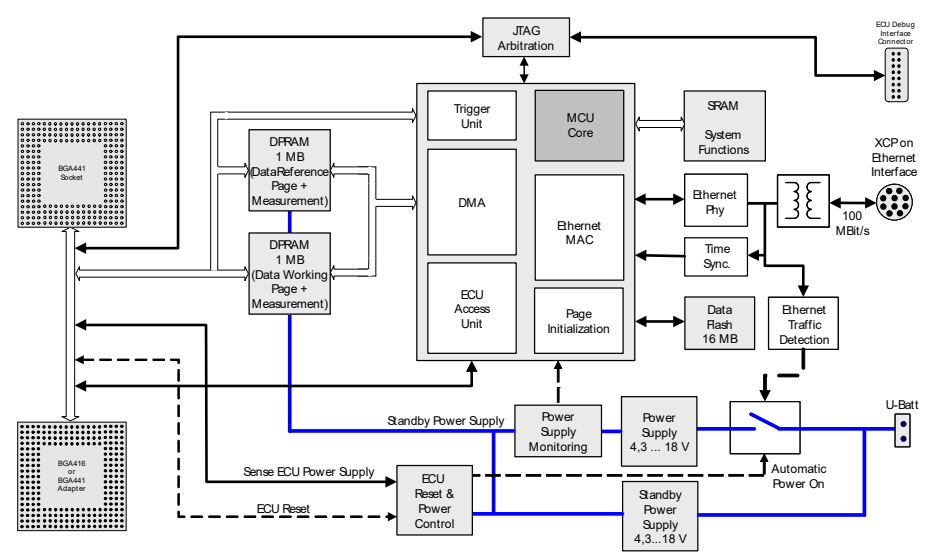

#### <span id="page-16-2"></span>**Fig. 4-1** XETK-T2.2 Architecture

Through the BGA connector the microcontroller can communicate with other external memories or peripheral components too. All microcontroller signals are accessible on the BGA connector.

While the microcontroller accesses the program data (not the program code) out of the data emulation memory, the content of the data emulation memory can simultaneously be modified by the calibration and development system through the XETK Ethernet interface. This process enables adjustments of parameters, characteristic lines and maps through the calibration and development system. Using an additional measurement data memory area, the ECU microcontroller can send data to the calibration and development system which receives, buffers and processes this measured data.

A flash memory is available for permanent storage of the adjusted parameters (program data). The XETK Ethernet interface provides communication with the PC. The power supply for the XETK-T2.2 is provided by a switched mode power supply to minimize power dissipation.

#### <span id="page-17-0"></span>4.2 BGA Connector

<span id="page-17-4"></span><span id="page-17-3"></span>The BGA connector interfaces the XETK-T2.2 with the ECU. All signals of the microcontroller are directly connected to the BGA connector. Also the clock signal must be provided through the connector to the microcontroller.

#### <span id="page-17-1"></span>4.3 Microcontroller Interface

The whole microcontroller interface to the calibration and development system memories has a 32 bit wide data bus and uses only one chip select for read and write accesses. The microcontroller can read and write its data directly from or to the data emulation and measurement data memory.

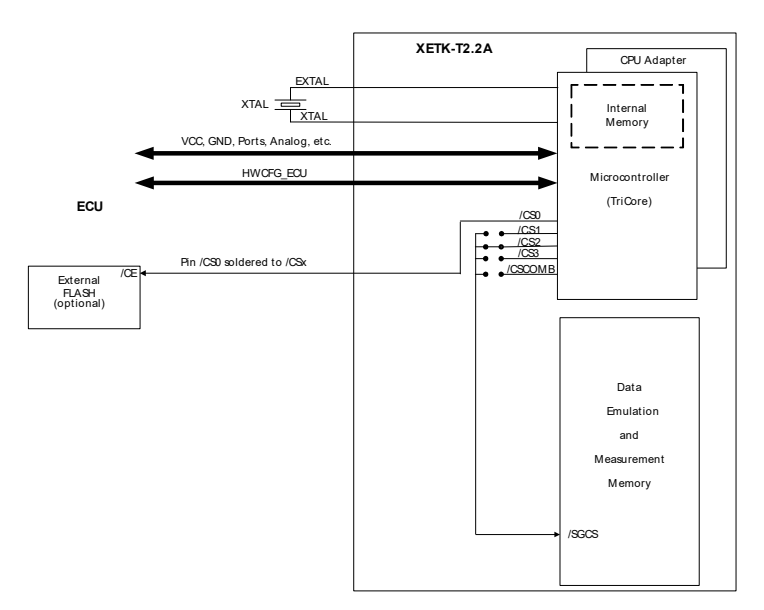

<span id="page-17-2"></span>**Fig. 4-2** XETK-T2.2A: internal and external Memory

[Fig. 4-2 on page 18](#page-17-2) and [Fig. 4-3 on page 19](#page-18-2) show an overview of the system with "on chip" Flash and RAM and external Flash and RAM memory. It also show the possibilities to access the different memories with its chip selects. The chip select of the data emulation and measurement data memory can be choosen (/ CS1, /CS2, /CS3 or /CSCOMB) by soldering the respective bridge on the PCB (see chapter [4.15 on page 27](#page-26-1)).

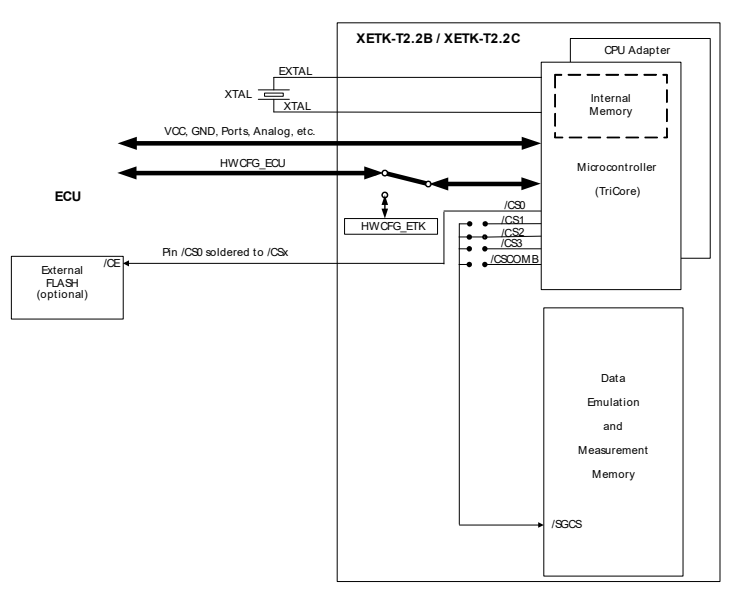

**Fig. 4-3** XETK-T2.2B, XETK-T2.2C: internal and external Memory

#### <span id="page-18-2"></span><span id="page-18-0"></span>4.4 Data Emulation and Data Measurement

The complete data emulation and measurement data memory consists of two 1024 kByte pages [\(Fig. 4-4 "Data Emulation and Measurement Data Memory: 2](#page-19-2) [Pages with 1024 kByte each"](#page-19-2)). The address range of the used chip select to address the data emulation and measurement memory must be 1024 kByte and it must be defined at a 1024 kByte boundary. A XETK-T2.2 configuration option gives the possibility to reduce the memory to 512 kByte.

Data emulation memory and measurement data memory must be located inside this 1024 kByte address range. The segmentation of this address range between both memory parts is variable. The measurement data memory and data emulation memory can have variable size and offset addresses inside this fixed address range.

<span id="page-18-1"></span>4.4.1 Data Emulation Memory

<span id="page-18-3"></span>During operation of the ECU, only program data, not program code, can be modified by using the data emulation memory. Modification of program code would inevitably lead to a system crash. The program code is continuously processed out of the internal or external memory.

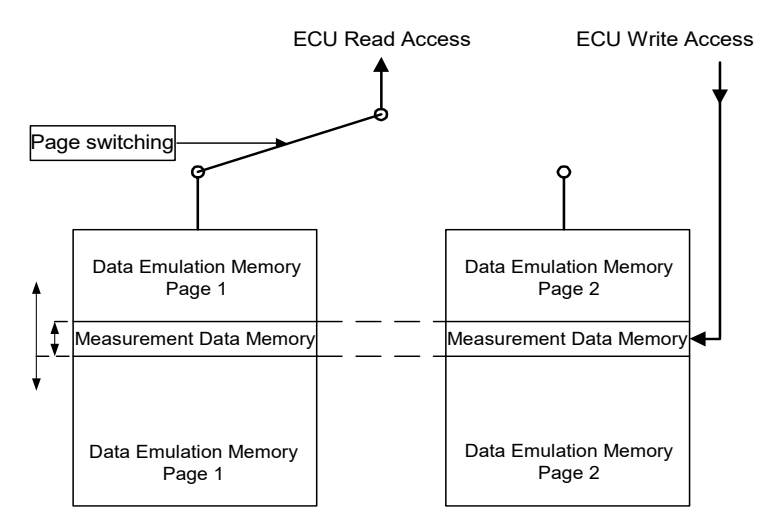

<span id="page-19-2"></span>**Fig. 4-4** Data Emulation and Measurement Data Memory: 2 Pages with 1024 kByte each

<span id="page-19-4"></span>Reference data can be stored on one page ("Reference page") while the data on the other page ("Working page") can be modified. It is possible to switch between the two pages during operation through the application software.

#### <span id="page-19-0"></span>4.4.2 Measurement Data Memory

The measurement data memory must be located within the address space of the data emulation and measurement data memory. It can have variable size. The measured data stored here can be transferred to the calibration and development system via the Ethernet XETK interface.

#### **Note**

<span id="page-19-3"></span>*Because there is no write protection of the data emulation memory possible, care must be taken not to overwrite any emulation data since the data emulation memory XETK-T2.2 is not write protected.*

#### <span id="page-19-1"></span>4.4.3 Triggering of Measurement Data Capture

<span id="page-19-5"></span>The exact procedure for capturing measured data is explained in the documentation Display Tables 12 and 13; only the hardware-specific features are mentioned here. The ECU microcontroller initiates a data acquisition task by writing an arbitrary value to the trigger address at the so called trigger segment. The software of the ECU is able to start different data acquisition tasks by writing different trigger addresses (trigger 1 to trigger 48).

| $+$ 0xFC | Trigger 48   |
|----------|--------------|
| + 0xF8   | Trigger 47   |
|          |              |
| $+$ 0xBC | Trigger 32   |
| + 0xB8   | Trigger 31   |
|          |              |
| +0x7C    | Trigger 16   |
| $+0x78$  | Trigger 15   |
|          |              |
| + 0x44   | Trigger 2    |
| + 0x40   | Trigger 1    |
| $+0x3C$  | reserved     |
|          |              |
| $+0x14$  | reserved     |
| + 0x10   | reserved     |
| $+0x0C$  | reserved     |
| + 0x08   | reserved     |
| $+0x04$  | disable XETK |
| + 0x00   | enable XETK  |

<span id="page-20-5"></span><span id="page-20-2"></span>**Fig. 4-5** Division of the 256 Byte Trigger Segment

The XETK-T2.2 contains a trigger comparator which selects a segment of 256 Byte out of the measurement data memory address space (at a 256 Byte limit). This limit is known as the trigger segment address. [Fig. 4-5 "Division of the](#page-20-2) [256 Byte Trigger Segment"](#page-20-2) shows the configuration of the 256 Byte trigger segment. The XETK-T2.2 supports up to 48 direct hardware triggers by providing 48 trigger addresses within the trigger segment.

#### **Note**

<span id="page-20-4"></span>*The unused address areas within the trigger segment are reserved for future applications and must not be used for other purposes.*

#### <span id="page-20-0"></span>4.4.4 Data Retention in Data Emulation Memory

The data emulation and measurement data memory physically consists of a static Dual Port RAM and is permanently supplied with power from the car battery, to guarantee that data is preserved even when the ignition is switched off. If the ECU with XETK is isolated from the battery, all data will be lost. For brief power interruptions, e.g. during a cold start procedure, buffering is guaranteed through capacitors for several milliseconds.

#### <span id="page-20-1"></span>4.5 Data Flash Memory

<span id="page-20-3"></span>Flash memory is provided on the XETK-T2.2 for permanent storage of emulation data. Users can copy the contents of the data emulation and measurement data memory into the flash memory using the operating software. It is recommended that an updated data set is always stored in the flash memory.

The XETK-T2.2 has a circuit which recognizes and stores power failures. If this circuit detects power failures, and therefore a possible inconsistency of the emulation data, the XETK microcontroller initiates a copying procedure from Flash memory to DPR upon restart. The Flash memory data is copied to both emulation pages. A green LED on the XETK displays the status. The operating software announces the procedure by a message in the status line.

# <span id="page-21-0"></span>4.6 Code Flash Memory

<span id="page-21-7"></span><span id="page-21-5"></span>The program code is not emulated by the XETK-T2.2. The program code is stored in the ECU Flash memory ("on chip" and/or external) and is not modified by the XETK-T2.2. Only the accessible emulation data areas are emulated by the XETK-T2.2. The ECU Flash memory can be programmed with the normal Flash memory programming tools.

#### <span id="page-21-1"></span>4.7 Braindead Flashing

<span id="page-21-4"></span>Braindead Flashing (BDF) means programming of the non-volatile memory of the ECU (i.e. internal or external flash) by using the JTAG debug interface, regardless of the current memory contents. A running ECU software is not required - the non volatile memory may be empty or corrupted.

The XETK-T2.2 supports Braindead Flashing via JTAG debug interface for Infineon TC1792/TC1793/TC1796/TC1797 and TC1793ED/TC1796ED/ TC1797ED microcontrollers.

It is recommended to use Braindead Flashing as the standard method for all new projects.

#### <span id="page-21-2"></span>4.7.1 Braindead Flashing via JTAG Debug Interface

This method uses the JTAG interface of the MCU's microcontroller to enable the debug mode of microcontroller and to download a flash programming driver into the microcontroller's internal scratch pad RAM.

After download, the microcontroller is given a resume/go command. It executes the programming driver which receives data via the XETK mailbox and programs it into the microcontroller's flash. When flash programming is done, a reset is issued and the microcontroller executes the recently programmed code.

The following steps are sequenced by a ProF control flow:

- Put ECU's microcontroller into reset
- Initiate microcontroller's debug mode and halt state
- Download flash programming driver into the internal scratch pad RAM region of the controller that contains communication and flash routines
- Set Program Counter to point to the beginning of the boot code
- Resume microcontroller code execution by issuing a go/resume command
- Program the new ECU software to the non-volatile memory (internal or external flash)
- Reset the microcontroller (release JTAG debug interface control)

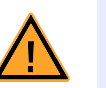

#### **CAUTION!**

<span id="page-21-6"></span>*During Braindead Flashing via JTAG, external debugger should be removed.*

#### <span id="page-21-3"></span>4.8 XETK-T2.2 Deactivation

For ECU setup and debugging purposes, the XETK-T2.2 can be disabled by writing an arbitrary value to the approriate address (XETK\_Disable) in the trigger segment. When disabled, write accesses to the XETK data emulation and measurement memory are not performed (with exception to the trigger segment). The XETK-T2.2 data lines are in tristate mode, even during read accesses. Writing to XETK\_Enable enables the XETK.

#### **Note**

*The time between two directly consecutive write accesses to the trigger segment must be greater than 100 ns.*

<span id="page-22-5"></span>The disable/enable state is volatile, i.e. after power up, the XETK boots up in the state defined by the "XETK Configuration Tool" (XETK state after power up).

#### <span id="page-22-0"></span>4.9 Reset

The requirement for XETK reset mechanism is to ensure that power-up and power-down behavior of ECU is clean and smooth and to prevent corruption of data stored in the XETK.

To accomplish this the XETK-T2.2 senses the  $U_{SVDD}$  of the ECU. This allows it to detect when the ECU is off and forward this information to INCA. In addition, it allows the XETK to enter the power save mode if the PC is off or unplugged.

Furthermore, the XETK-T2.2 senses the status of the /PORST and /HDRST lines to generate a write protect signal for its memory.

Finally, the XETK-T2.2 generates a reset signal by pulling /PORST to keep the ECU in reset while the XETK is in power save mode and to prevent the microcontroller from starting until the XETK is ready to work.

The XETK is ready to work when it has has finished its initialization after leaving power save mode or after initial power-up. This feature allows it also to reset the ECU under tool control (required for INCA and ProF) and to perform an emergency stop of the ECU in case of XETK failure. The XETK is ready to work when it has has finished its initialization after leaving power save mode or after initial power-up.

#### <span id="page-22-1"></span>4.10 RAM Adapter Mode

<span id="page-22-4"></span><span id="page-22-3"></span>The XETK-T2.2 offers the option to be used as a RAM adapter without measurement and calibration capabilities. RAM Adapter modes can be selected in the XETK Configuration Tool.

#### <span id="page-22-2"></span>4.11 Power Supply

The XETK-T2.2 needs a permanent power supply. It is powered directly from the car battery. The input voltage may vary between 4.3 V and 18 V.

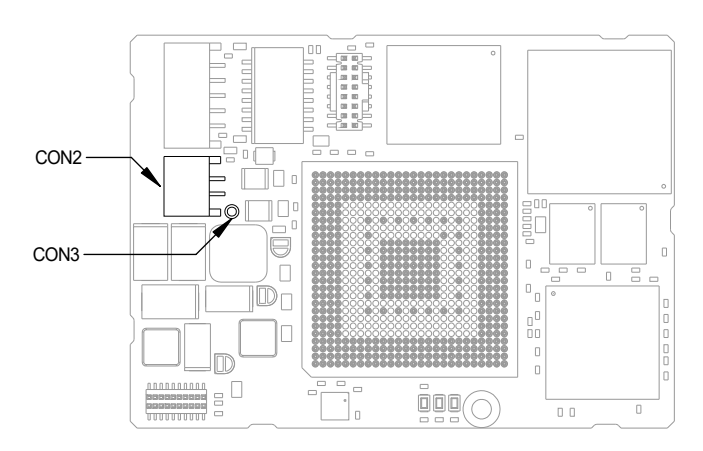

<span id="page-23-3"></span><span id="page-23-0"></span>**Fig. 4-6** Power Supply Connectors CON2 and CON3

In case of higher input voltages to the XETK an additional voltage converter is required. All necessary voltages are created through switching power supplies which minimizes heat build-up. The power supply of the ECU is not affected by the XETK-T2.2. An automatic switch ensures that the power supply of the XETK-T2.2 is automatically switched on and off.

The ECU voltage ( $U_{SYDD}$ ) is monitored by the XETK to recognize whether the ECU is switched on or off.

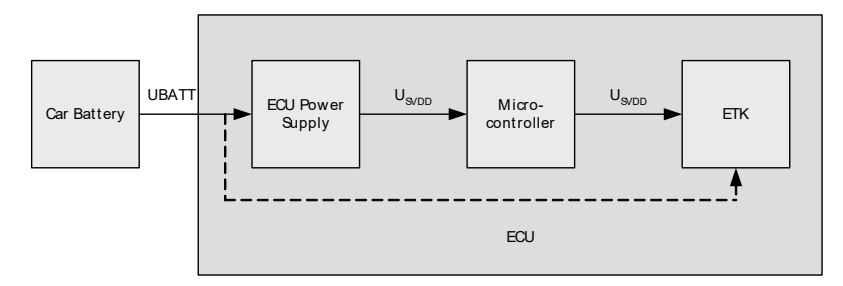

<span id="page-23-1"></span>**Fig. 4-7** Power Supply monitoring

The XETK-T2.2 can be supplied with power through the 2-pin power supply connector CON2. Additionally the through-hole solder pad CON3 can be used to connect a power supply  $U_{\text{Batt2}}$ . The power supply on CON3 must use the GND of CON2.

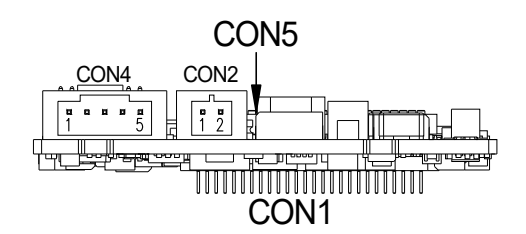

<span id="page-23-2"></span>**Fig. 4-8** Power Supply Connector CON2

# <span id="page-24-0"></span>4.12 XETK Ethernet Interface

<span id="page-24-1"></span>The XETK Ethernet interface can directly connected to the PC. No additional ETAS module or other hardware is required for the access to the ECU.

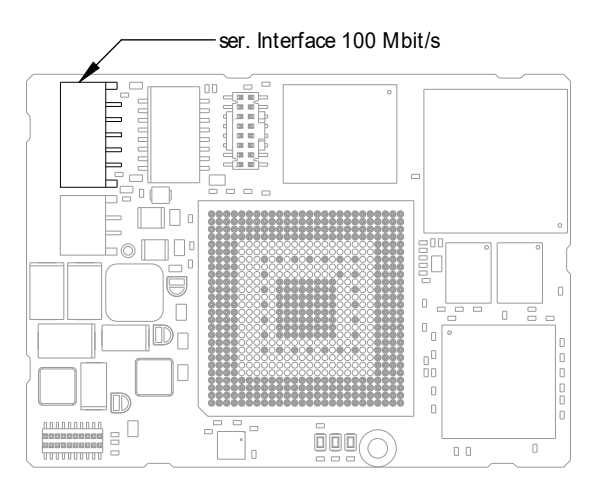

<span id="page-24-2"></span>**Fig. 4-9** Location of the Ethernet Interface

The interface is a standard full duplex 100Base-TX Ethernet interface. The XETK Ethernet interface is integrated in the ETAS IP world with automatic IP management and supports the open automotive "Universal Measurement and Calibration" standard "XCP on Ethernet" (TCP/IP, UDP/IP). The open XCP on Ethernet interface allows to connect the XETK-T2.2 in third party application software.

#### **Note**

*The XETK Ethernet interface is not compatible with the standard ETK interfaces in modules like e.g. ES910, ES590, ES1232-A.*

*The XETK Ethernet interface is compatible with the ECU interface of the ES910 module and the Ethernet intefaces of the ES510/ ES592/ ES595/ ES600 module.*

The maximum length of the interface cable is specified for 30 m.

# <span id="page-25-0"></span>4.13 Debugger Interface

<span id="page-25-2"></span>The XETK-T2.2 features a JTAG debugging interface connector (Samtec 16 pin).

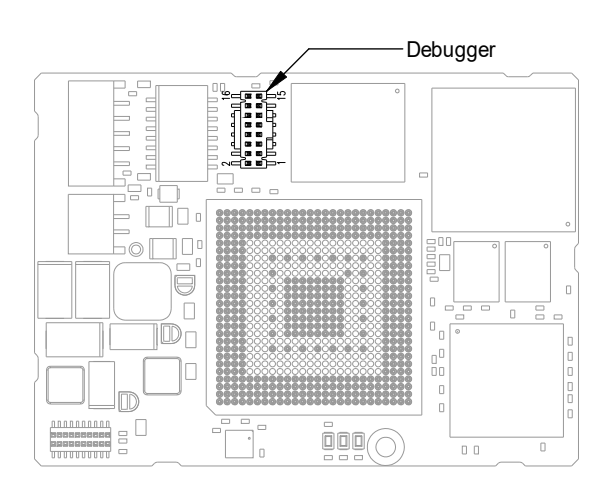

<span id="page-25-1"></span>**Fig. 4-10** Location of the Debugger Interface

This connector can be used to attach debug and trace tools (e.g. Lauterbach or PLS debugger for Infineon TC17xx).

For connecting the XETK-T2.2 to the debugger the ETK adapter ETAF5 (including ETAF5 PCB and ETAF5 flatcable) is required. Its needs to be ordered separately (refer chapter ["Ordering Information" on page 60](#page-59-4)). A debugger specific cable has to be used to connect the debugger with the ETAF5 PCB.

# <span id="page-26-0"></span>4.14 Status LEDs

<span id="page-26-3"></span>There are three LEDs displaying the operating status of the XETK-T2.2 [\(Fig. 4-11](#page-26-2) [on page 27\)](#page-26-2).

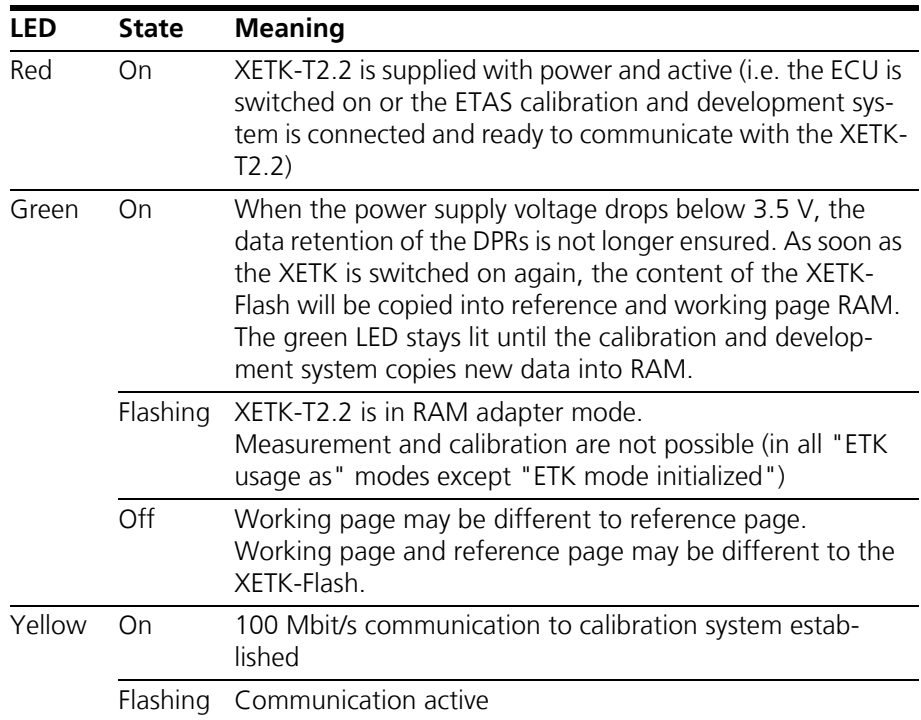

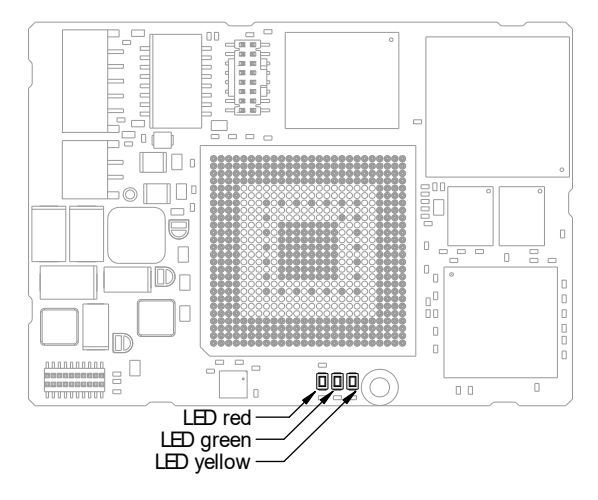

**Fig. 4-11** Status LEDs

<span id="page-26-2"></span><span id="page-26-1"></span>4.15 Chip Select Configuration Bridge

R108 to R112 are alternately assembled to select the XETK chip select signal.

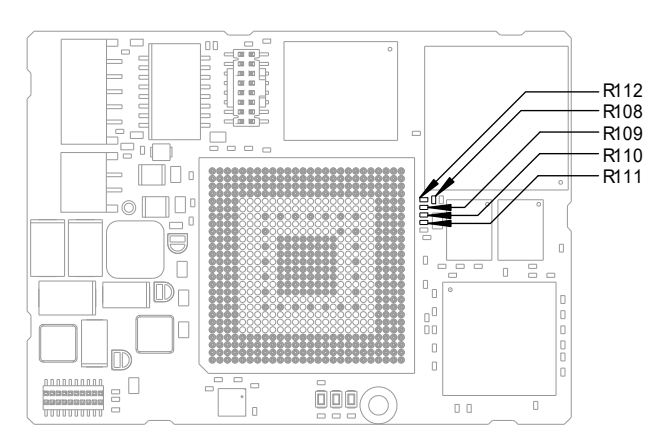

<span id="page-27-0"></span>**Fig. 4-12** Chip Select Configuration Bridge

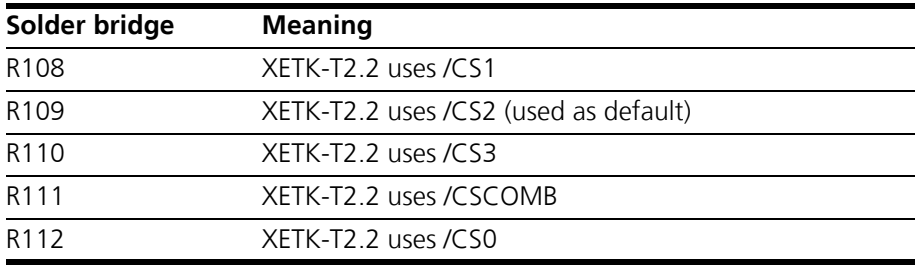

# <span id="page-28-0"></span>**5 XETK Configuration**

<span id="page-28-4"></span>The "XETK Configuration" chapter includes a description of important XETK-T2.2 configuration parameters.

#### <span id="page-28-1"></span>5.1 Overview

As already mentioned in previous chapters, some project-specific adjustments are necessary. Configuration data is stored permanently in a serial Flash. Generating a valid configuration data set is supported by the "XETK Configuration Tool". The "XETK Configuration Tool" contains information on all available XETKs. The user is supported through a graphical interface.

# <span id="page-28-2"></span>5.2 Configuration Parameter

<span id="page-28-3"></span>The configuration of the XETK-T2.2 is possible with the "XETK Configuration Tool". Not all combinations of parameters make sense. The "XETK Configuration Tool" provides support concerning the configuration parameters. The following is a list with configuration parameters:

• **CPU Type** (TC1792, TC1793, TC1793ED, TC1796, TC1796ED, TC1797, TC1797ED)

Defines the microcontroller type of the connected ECU. The possible states are:

– TC1792:

The XETK will be configured for the TC 1792 microcontroller.

– TC1793:

The XETK will be configured for the TC 1793 microcontroller.

– TC1793ED:

The XETK will be configured for the TC 1793 (Emulation Device) microcontroller.

 $-$  TC1796:

The XETK will be configured for the TC 1796 microcontroller.

– TC1796ED:

The XETK will be configured for the TC 1796 (Emulation Device) microcontroller.

 $- TC1797:$ 

The XETK will be configured for the TC 1797 microcontroller.

– TC1797ED:

The XETK will be configured for the TC 1797 (Emulation Device) microcontroller.

The default value is "TC1796".

#### **Note**

*The TC1792 will be supported by the XETK-T2.2. Since this microcontroller behaves like the TC1796 it cannot be selected for configuration. TC1796 must be selected instead.*

• **Memory Usage** (1 Mega Byte, 512 Kilo Byte)

Defines the size of the DPR regions used for Reference and Working Page. The possible state are:

– 1 Mega Byte:

This is the normal page size of the XETK-T2.2.

– 512 Kilo Byte

This is the normal page size of the ETK-T1.x. This setting can be used to easily port ECU projects for the ETK-T1.x to the XETK-T2.2.

The default value is "1 Mega Byte".

• **XETK Application mode** (XETK mode initialized, XETK mode not initialized, RAM adaptor not initialized, RAM adaptor initialized)

<span id="page-29-0"></span>In all "XETK Application mode" modes except "XETK mode initialized" the XETK-T2.2 is not in its normal operation mode, i.e. measurement and calibration are not possible.

#### **Note**

*Do not use the XETK-T2.2 together with INCA with any another state than "XETK mode initialized". Always reconfigure the XETK after is was used as RAM adaptor to avoid unexpected behaviour of INCA.*

This feature allows it to use the XETK-T2.2 as a RAM extension. The possible states are:

– RAM Adapter intitialized:

The XETK device is used as RAM extension for the ECU. If a XETK power fail occurs the XETK RAM is loaded with the content of the backup flash.

– RAM Adapter not initialized:

The XETK device is used as RAM extension for the ECU. If a XETK power fail occurs the XETK RAM contains random data.

– XETK Mode initialized:

The XETK is used as a measurement and calibration device. If a XETK power fail occurs the XETK RAM is loaded with the content of the backup flash. When running the XETK device together with INCA this mode is set during hardware initialisation.

– XETK Mode not initialized:

The XETK is used as a measurement and calibration device, but when a power fail occurs the XETK RAM contains random data. This mode is only useful for special cases.

The default value is "XETK mode initialized".

#### **Note**

*If you want to use the XETK device together with INCA the "XETK mode initialized" is the only appropriate mode.* 

• **Power-On State** (Active,Inactive)

– Active:

The XETK is enabled at ECU power on.

– Inactive:

The XETK is inactive when the ECU power on.

The default value is "Active".

• **JTAG Clock Speed** (20, 40)

Defines the JTAG clock speed in MHz that will be set after the handshake has been performed or the post reset timeout is reached (see below). The possible states are:

– 20

 $-40$ 

The default value is "40".

• **Post Reset Timeout** (0, n, -1)

The XETK-T2.2 uses a timeout after ECU reset/ECU on instead of a start up handshake. The timeout in milliseconds is used for switching the JTAG clock speed and enabling timer trigger. The possible states for the timeout are

 $-$  0.

No delay. The JTAG clock speed is switched immediately and and timer trigger are enabled.

– n (1 - 65534):

The XETK waits n milliseconds before switching the JTAG clock speed. If a trigger is set before timeout, it is assumed that the ECU is completely initialized. The JTAG clock speed is switched and timer trigger is enabled.

 $- -1$ :

The XETK waits until the first trigger is set. Then it is is assumed that the ECU is completely initialized. JTAG clock speed is switched and timer trigger are enabled.

The default value is "100".

• **Debugger Arbitration** (Static, Dynamic)

Defines whether the JTAG is reserved for debugger which can't do arbitration. Then no JTAG access is possible for the XETK. The possible states are

– Static:

JTAG access is reserved for debuggers. Will be disabled during BDF.

– Dynamic:

The JTAG access is arbitrated between debuggers and the XETK.

The default value is "Dynamic".

• **Page Switch Method** (Last Active Page, Always Working Page, Always Reference Page)

Defines the autostart behavior of the XETK and sets the used starting page. The possible states are

– Last Active Page:

The XETK starts with the Last Active Page.

– Always Working Page:

The XETK starts with the Working Page.

– Always Reference Page:

The XETK starts with the Reference Page. The default value is "Last Active Page".

# <span id="page-32-0"></span>**6 Installation**

<span id="page-32-4"></span>In this chapter, the hardware installation of the XETK-T2.2 is described.

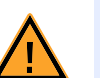

#### *The XETK can be damaged or destroyed!*

*Some components of the XETK board may be damaged or destroyed by electrostatic discharges. Please keep the XETK in its storage package until it is installed.* 

*The board should only be taken from its package, configured, and installed at a work place that is protected against static discharge.*

# <span id="page-32-1"></span>6.1 Connection to the ECU

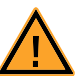

# **CAUTION!**

**CAUTION!**

*Risk of short circuiting the internal signals of the XETK! When you mount the XETK to the ECU, you must ensure that the screws and washers used will not penetrate the XETK printed circuit board.* 

For mounting the XETK-T2.2 on the ECU an Advanced Interconnect socket is required. It needs to be ordered separately (refer chapter ["Ordering Informa](#page-59-4)[tion" on page 60\)](#page-59-4).

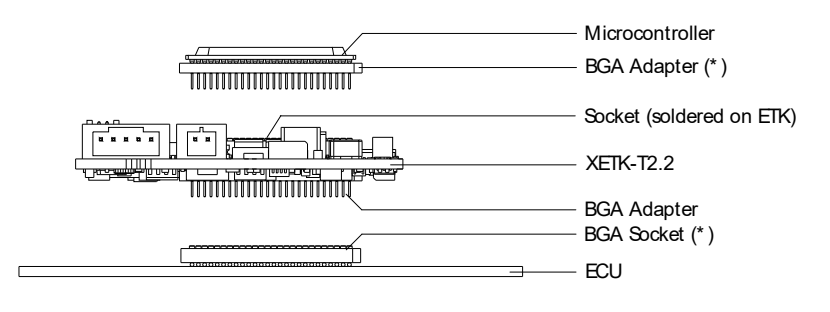

(\* ) Not delivered with ETK

<span id="page-32-2"></span>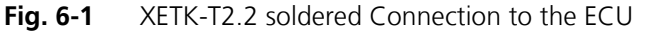

The XETK-T2.2 board fitted with a "BGA adapter" connector allows connection and removal from an ECU development PCB which has been fitted with a compatible "BGA receiver" socket (see [Fig. 6-1\)](#page-32-2).

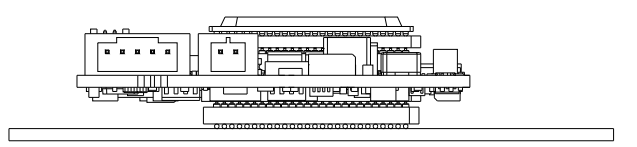

<span id="page-32-3"></span>**Fig. 6-2** XETK-T2.2 with Microcontroller mounted on ECU

# <span id="page-33-3"></span><span id="page-33-0"></span>6.2 Wiring

#### <span id="page-33-1"></span>6.2.1 XETK Ethernet Interface

<span id="page-33-4"></span>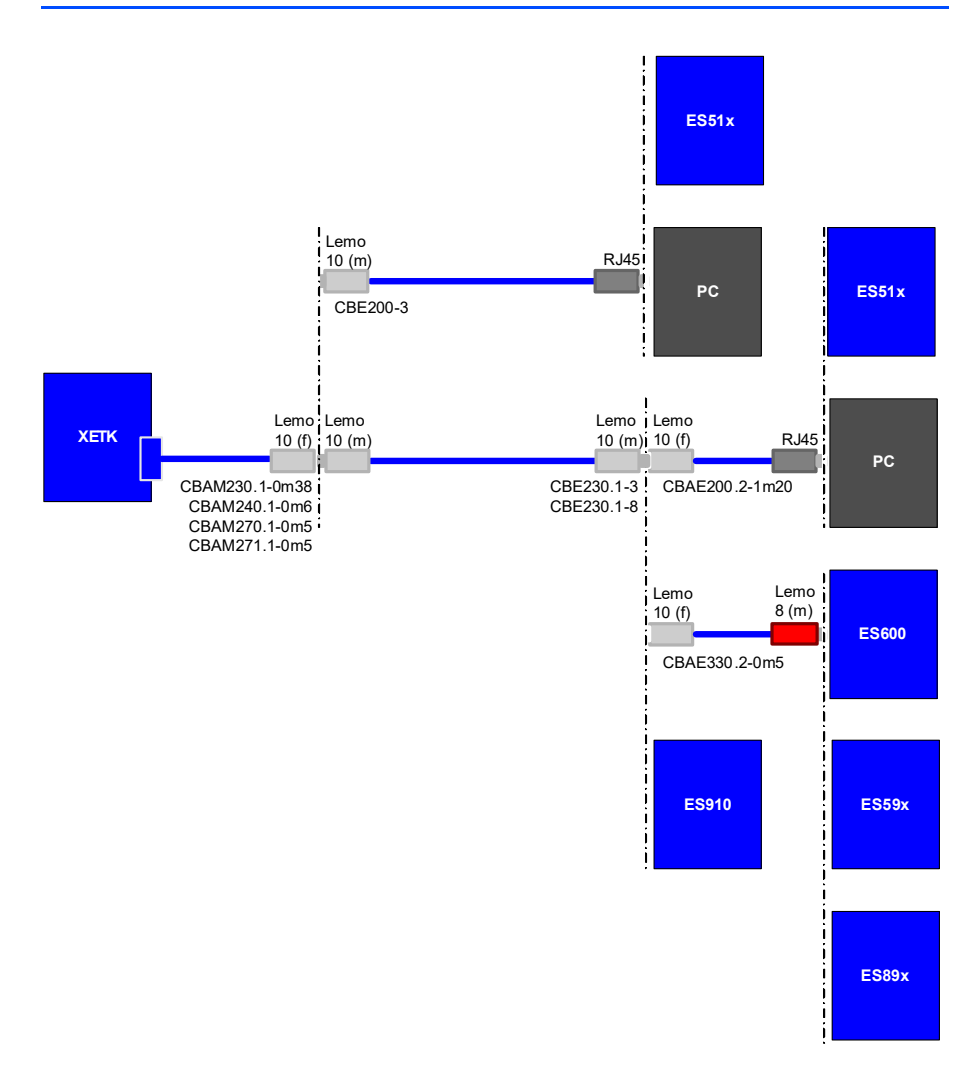

#### <span id="page-33-2"></span>**Fig. 6-3** Wiring - XETK Ethernet Interface

The XETK Ethernet interface can directly connected to the PC. No additional ETAS module is required for the access to the ECU.

#### **Note**

*The XETK Ethernet interface is not compatible with the standard ETK interfaces in modules like e.g. ES910, ES590, ES1232-A.*

*The XETK Ethernet interface is compatible with the ECU interface of the ES910 module and the Ethernet intefaces of the ES510/ ES592/ ES595/ ES600 module.*

#### <span id="page-34-0"></span>6.2.2 Debugger Interface

<span id="page-34-2"></span>For connecting the XETK-T2.2 to the debugger the ETK adapter ETAF9 (including ETAF9 PCB and ETAF9 flatcable) or the ETK adapter ETAF5 (including ETAF5 PCB and ETAF5 flatcable) is required. Its needs to be ordered seperately (refer chapter ["Ordering Information" on page 60](#page-59-4)).

A debugger specific cable has to be used to connect the debugger with the ETAF5 PCB or ETAF9 PCB.

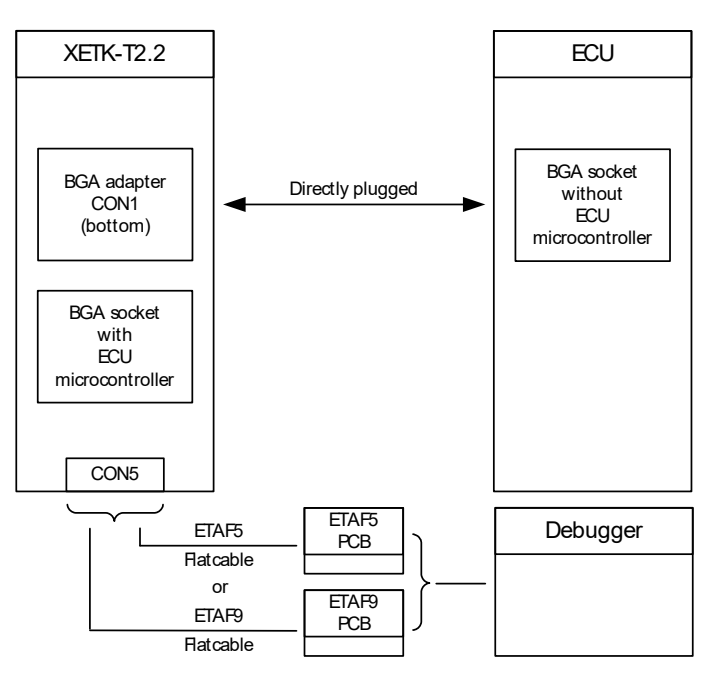

<span id="page-34-1"></span>**Fig. 6-4** XETK-T2.2 Connection to the ECU and to the Debugger

# <span id="page-35-0"></span>6.2.3 Power Supply

<span id="page-35-3"></span>The XETK-T2.2 needs a permanent power supply (refer chapter ["Power Supply"](#page-22-3) [on page 23\)](#page-22-3). There are different versions to ensure it.

*Permanent Power Supply inside ECU available*

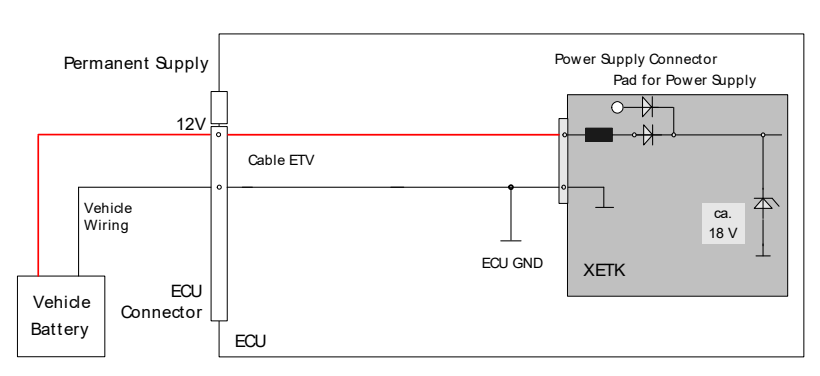

<span id="page-35-1"></span>**Fig. 6-5** Wiring - Permanent Power Supply inside ECU available

*Permanent Power Supply inside ECU not available*

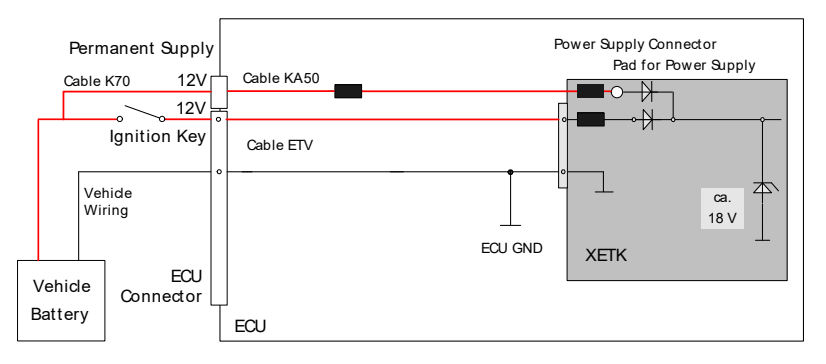

<span id="page-35-2"></span>**Fig. 6-6** Wiring - Permanent Power Supply inside ECU not available

#### <span id="page-36-1"></span>*Isolated Power Supply inside ECU*

The XETK-T2.2 does not require a galvanically isolated power supply. For special applications ETAS offers the isolated power supply ETP2.

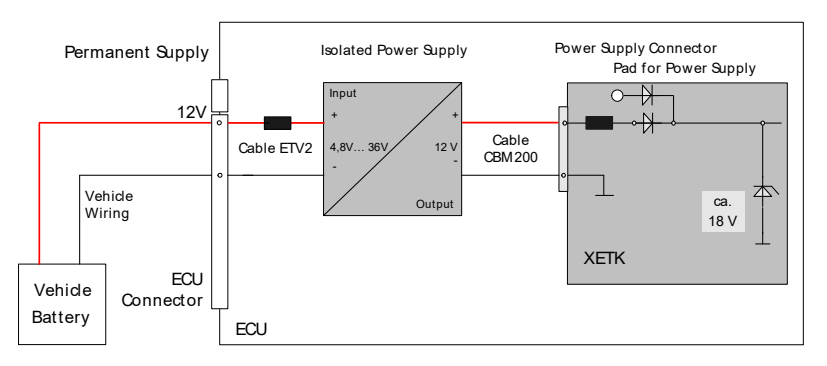

<span id="page-36-0"></span>**Fig. 6-7** Wiring - Isolated Power Supply inside ECU

# <span id="page-37-0"></span>**7 Technical Data**

#### <span id="page-37-6"></span>**Note**

<span id="page-37-5"></span>*The XETK-T2.2 can be ordered in different functional and in two mechanical versions (refer to chapter [7.1 on page 38](#page-37-1) and to chapter [7.13 on page 50\)](#page-49-0).*

#### <span id="page-37-1"></span>7.1 XETK-T2.2 Versions

The XETK-T2.2 can be ordered in different functional and in two mechanical versions:

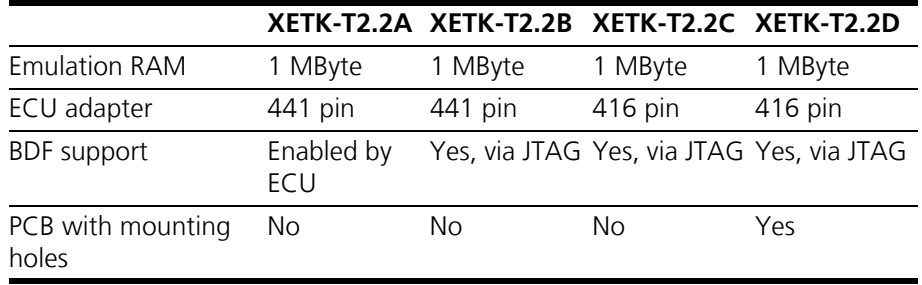

# <span id="page-37-11"></span><span id="page-37-2"></span>7.2 System Requirements

#### <span id="page-37-3"></span>7.2.1 ETAS Hardware

<span id="page-37-7"></span>Compact Hardware: ES510/ ES592/ ES595/ ES600 (INCA) Compact Hardware: ES910 (INCA, INTECRIO)

<span id="page-37-4"></span>7.2.2 Ethernet Interface of the PC

A PC with a free Ethernet interface (1 GBit/s or 100 Mbit/s, Full Duplex) with an RJ-45 connection is required. Ethernet interfaces realized by an additional PCM-CIA network card in the PC must have a 32-bit data bus (card bus).

#### <span id="page-37-9"></span>**Note**

<span id="page-37-10"></span><span id="page-37-8"></span>*It is imperative you disable the function which automatically switches to powersaving mode on your PC network card when there is no data traffic on the Ethernet interface!*

The manufacturers of the network cards have different names for this function. Example: "Link down Power saving

#### <span id="page-38-0"></span>7.2.3 Software and supported Microcontrollers

#### <span id="page-38-7"></span><span id="page-38-6"></span>**Note**

*The XETK-T2.2 is designed for ECU's with Infinion microcontrollers TC1792, TC1793(ED), TC1796(ED) and TC1797(ED).* 

*The XETK-T2.2C and the XETK-T2.2D versions not supports the TC1796ED (416 pin socket) microcontroller.*

#### **Note**

*The system release test was done with TC1796 and TC1797ED microcontrollers.*

<span id="page-38-8"></span><span id="page-38-5"></span><span id="page-38-4"></span><span id="page-38-3"></span><span id="page-38-2"></span><span id="page-38-1"></span>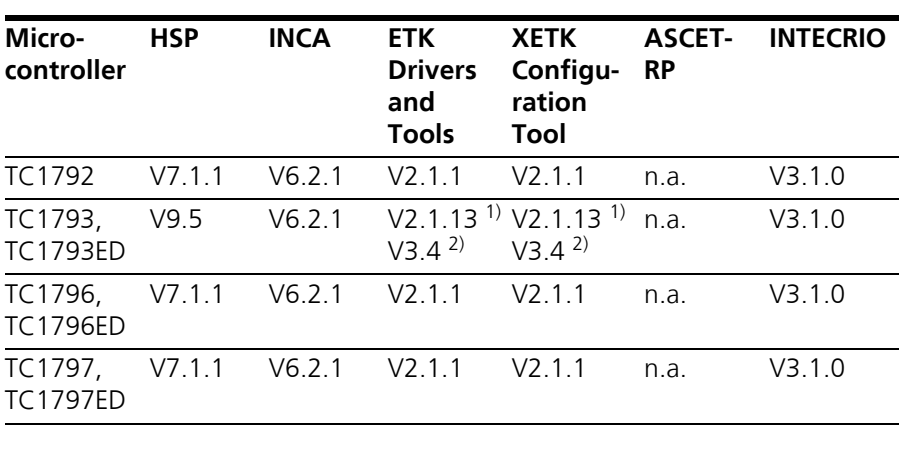

You need following software versions to support the XETK-T2.2:

1): for INCA V6.2.1 2): for INCA V7.0

Operating the XETK-T2.2 with older software versions is not possible.

The configuration instructions for the XETK-T2.2 under INCA, ASCET-RP or INTE-CRIO are contained in the relevant software documentation.

# <span id="page-39-0"></span>7.3 Environmental Conditions

<span id="page-39-5"></span>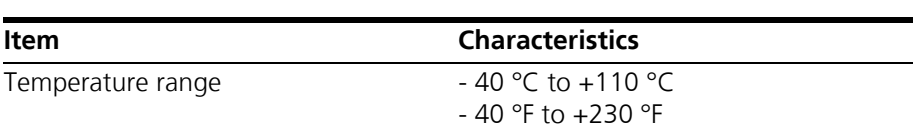

# <span id="page-39-1"></span>7.4 Power Supply

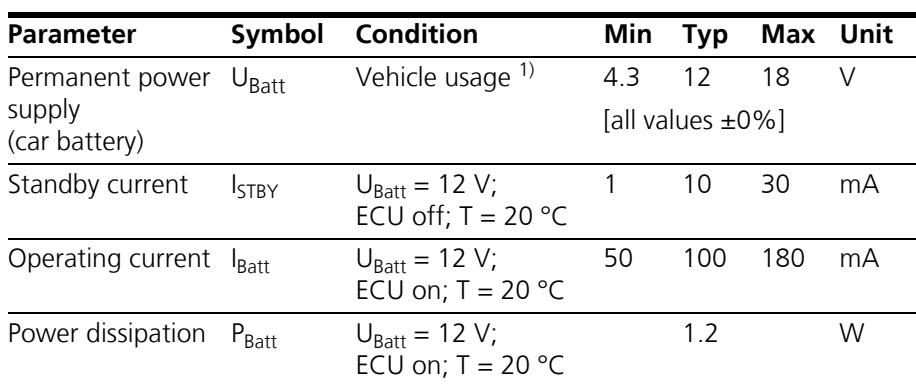

1) The XETK-T2.2 implements reverse voltage protection in the same range and may be used only with central load dump protection.

# <span id="page-39-2"></span>7.5 Memory and Configuration

<span id="page-39-9"></span><span id="page-39-8"></span><span id="page-39-7"></span><span id="page-39-6"></span><span id="page-39-4"></span><span id="page-39-3"></span>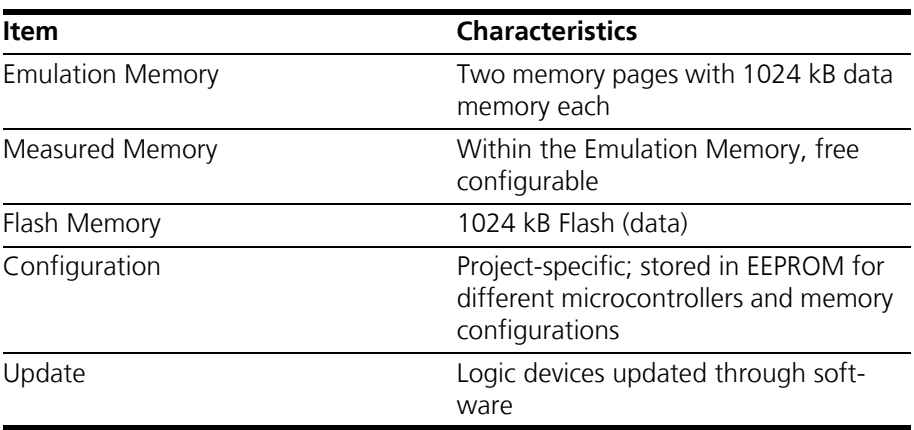

# <span id="page-40-0"></span>7.6 XETK Ethernet Interface

<span id="page-40-9"></span><span id="page-40-7"></span>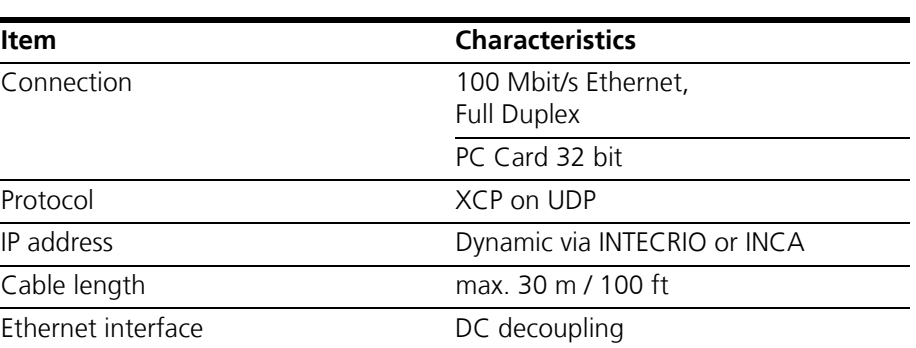

#### <span id="page-40-4"></span><span id="page-40-3"></span>**Note**

<span id="page-40-6"></span><span id="page-40-5"></span>*To ensure successful initialization of the network card of your PC, refer to chapter [7.2.2 on page 38](#page-37-4).*

<span id="page-40-1"></span>7.7 Microcontroller Bus Interface

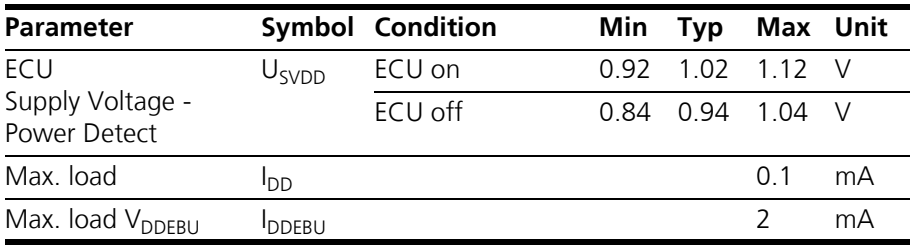

#### <span id="page-40-2"></span>7.8 Testcharacteristics

<span id="page-40-8"></span>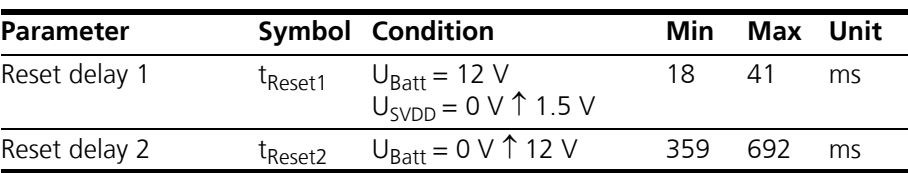

#### **Note**

*tReset1: delay of ECU reset through XETK without transferring the Flash (UBatt present, U*SVDD *will be switched on) tReset2: max. delay of ECU reset through XETK (U<sub>Batt</sub> and U*<sub>SVDD</sub> will be switched on)

<span id="page-41-3"></span><span id="page-41-2"></span><span id="page-41-1"></span><span id="page-41-0"></span>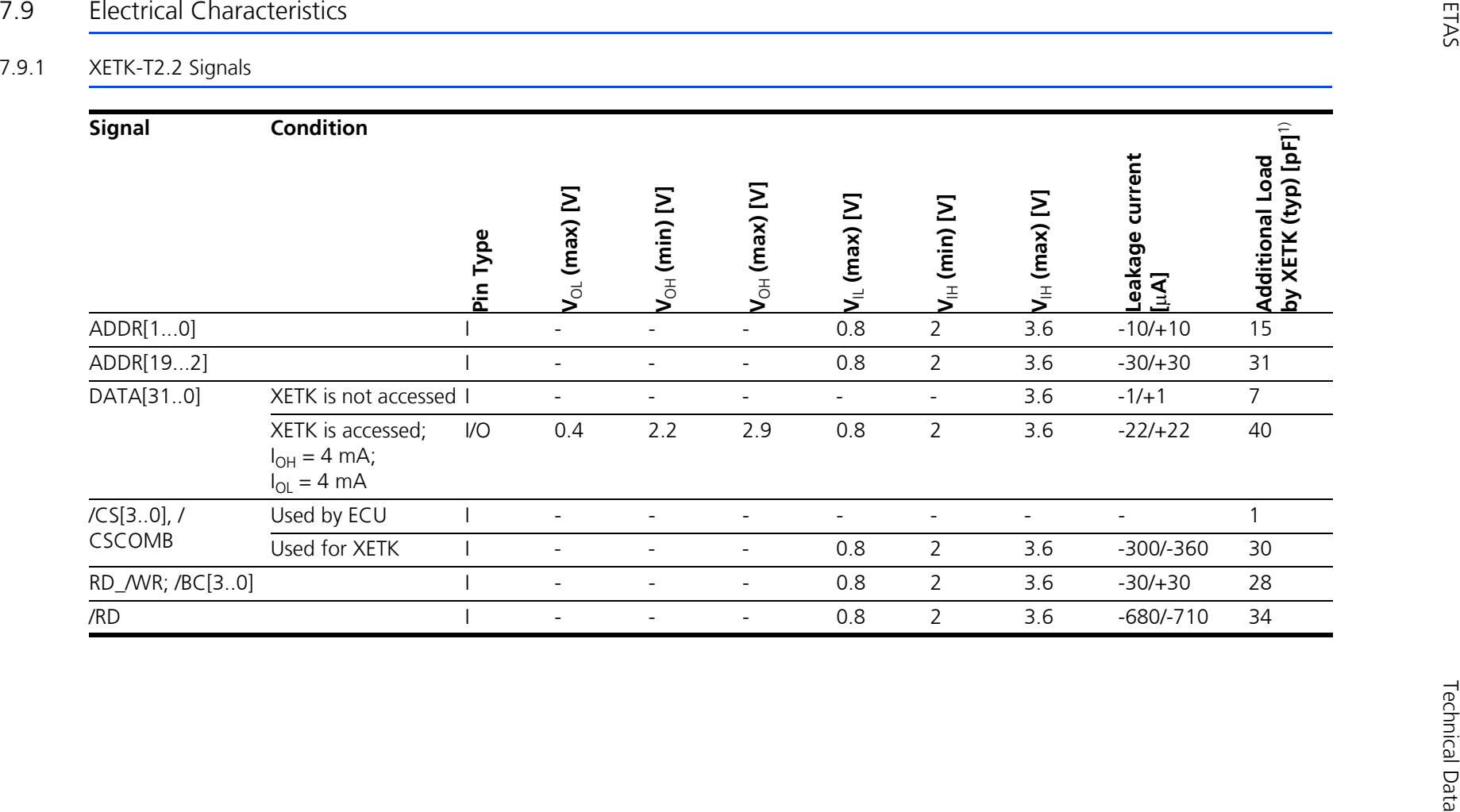

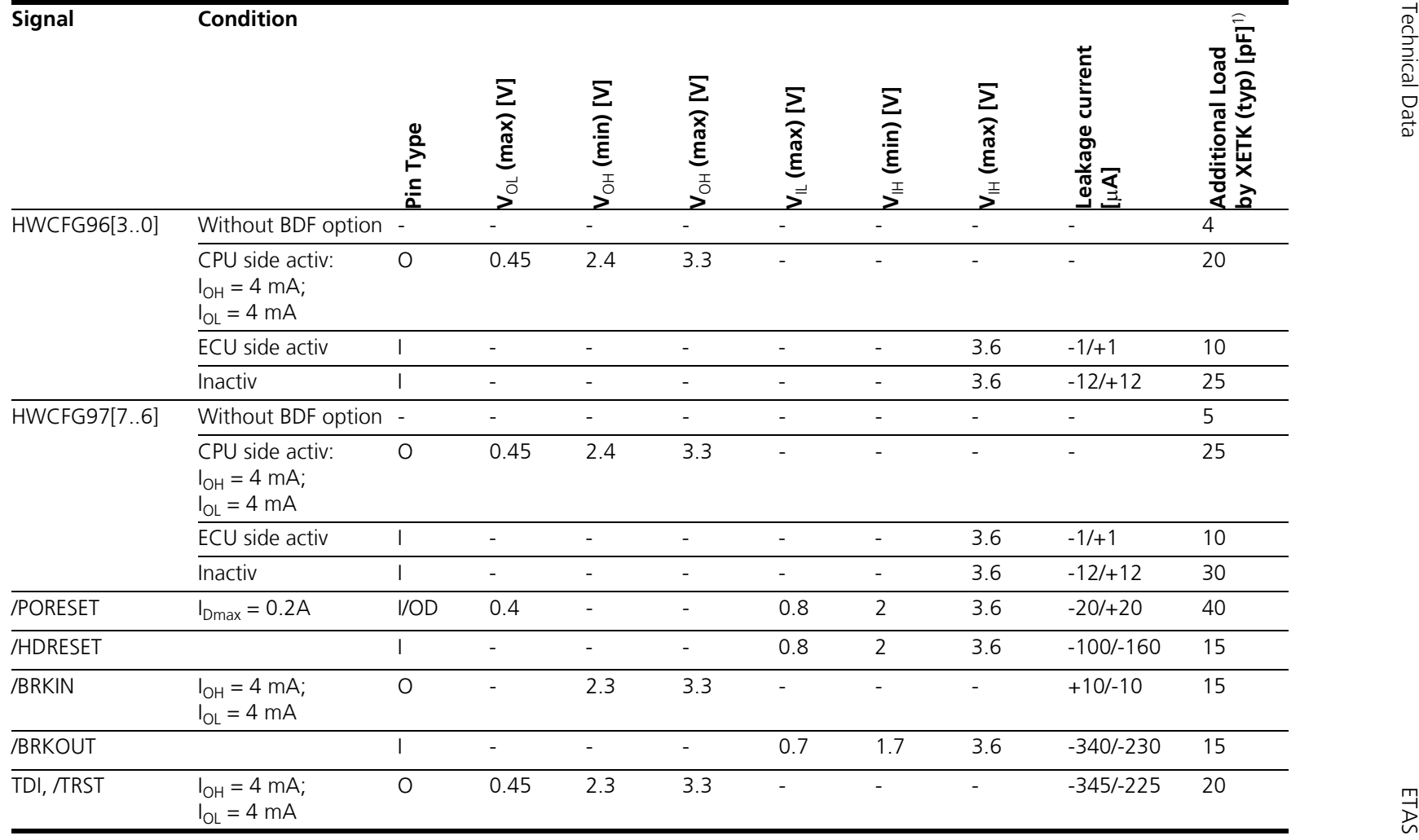

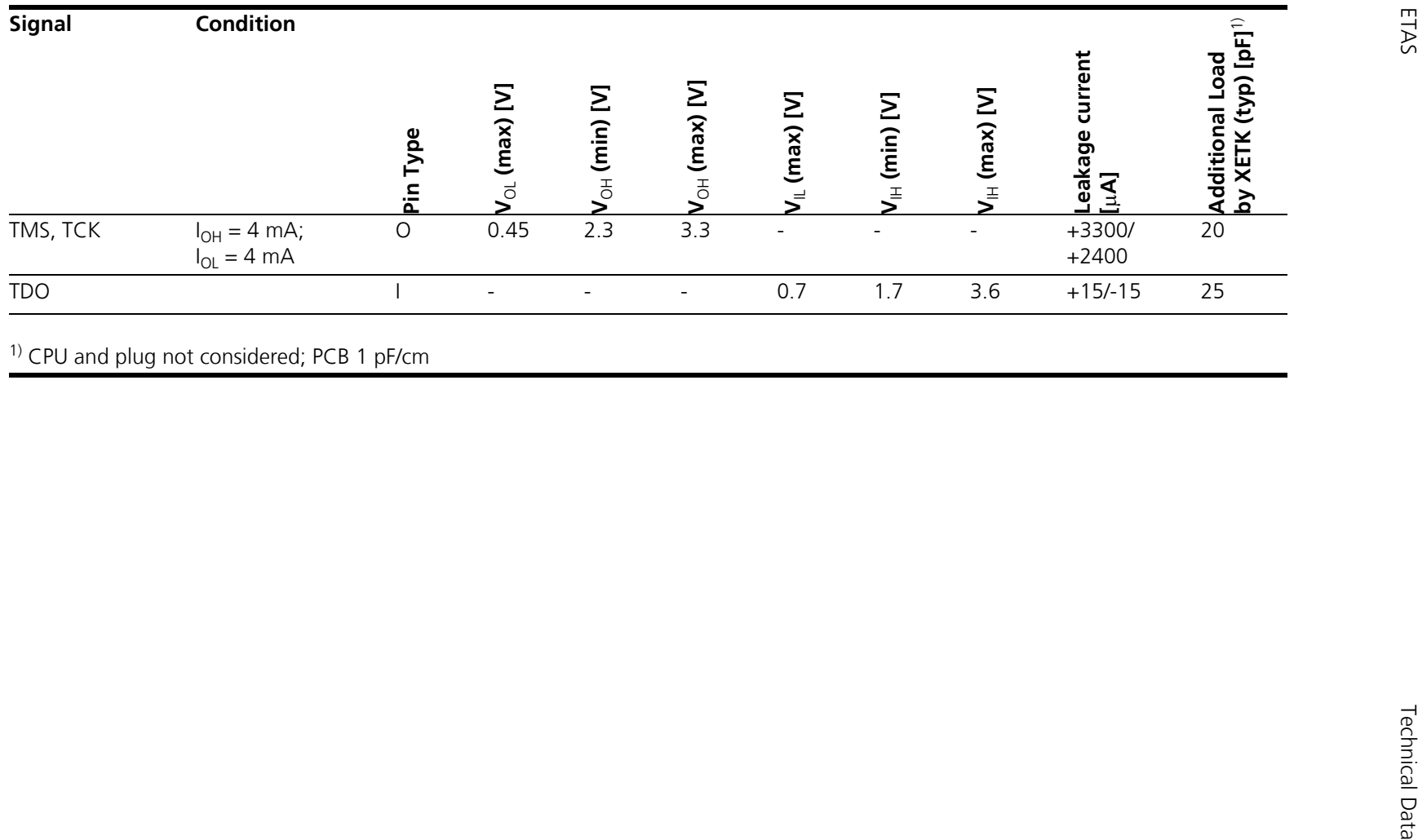

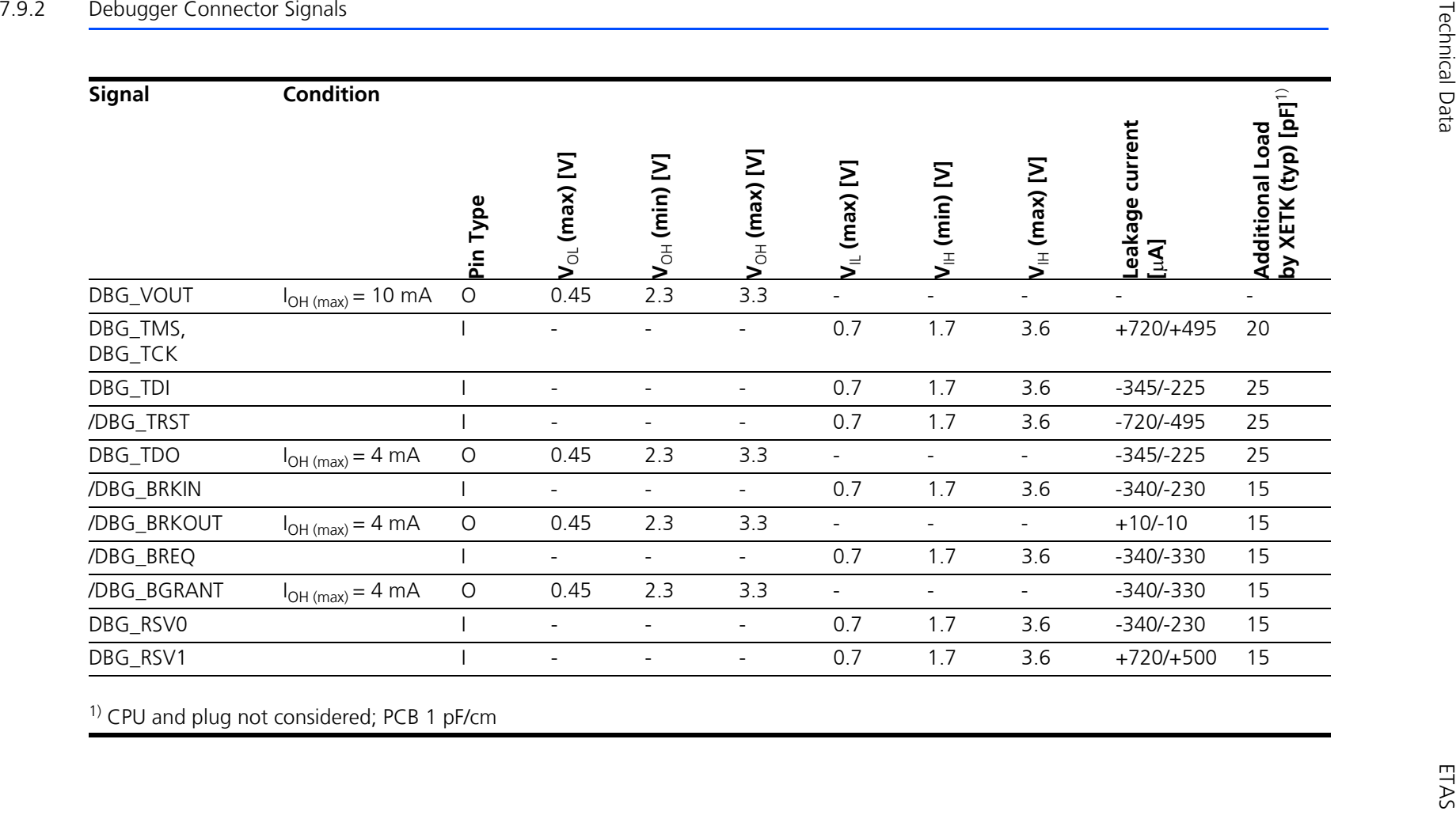

<span id="page-44-1"></span><span id="page-44-0"></span><sup>1)</sup> CPU and plug not considered; PCB 1 pF/cm

# <span id="page-45-0"></span>7.10 Switching Characteristics

<span id="page-45-4"></span>The following diagrams show the timings the XETK-T2.2 can process.

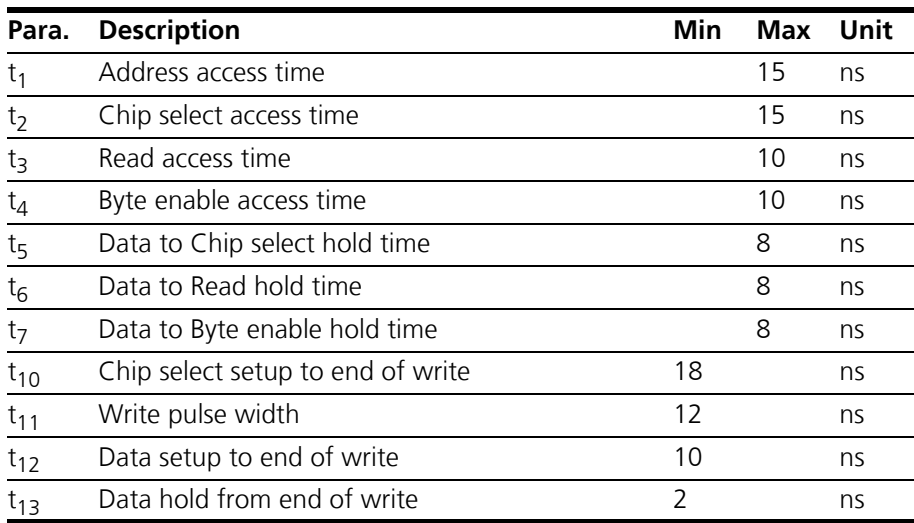

#### **Note**

*All timings are measured at a reference level of 1.5 V. Output signals are mea*sured with 10 pF to ground and 50  $\Omega$  to 1.5 V.

<span id="page-45-1"></span>7.10.1 Read Timing: Data Emulation and Measurement Data DPR

<span id="page-45-3"></span>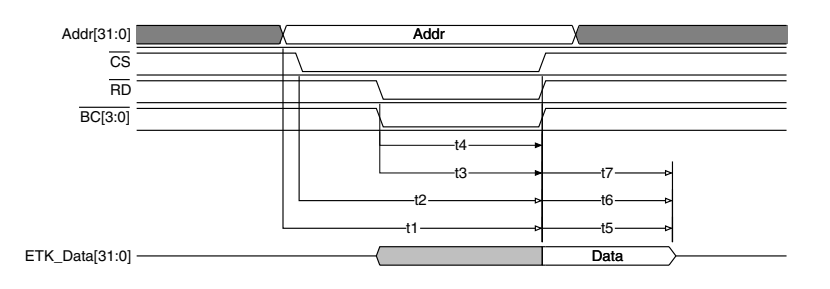

<span id="page-45-2"></span>**Fig. 7-1** Read Cyle: Data Emulation and Measurement Data DPR

#### <span id="page-46-0"></span>7.10.2 Write Timing: Data Emulation and Measurement Data DPR

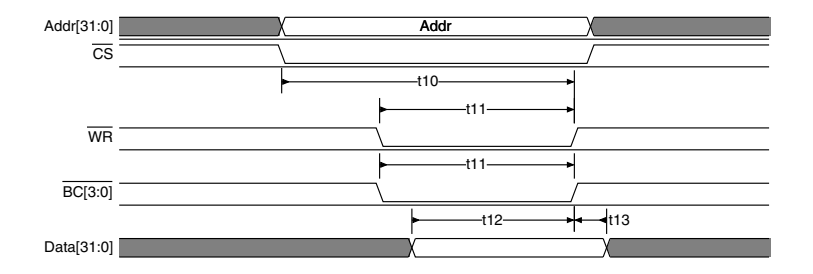

<span id="page-46-4"></span><span id="page-46-2"></span>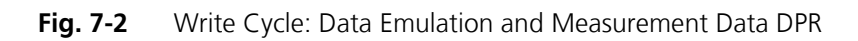

<span id="page-46-1"></span>7.11 Power Supply Connector CON2

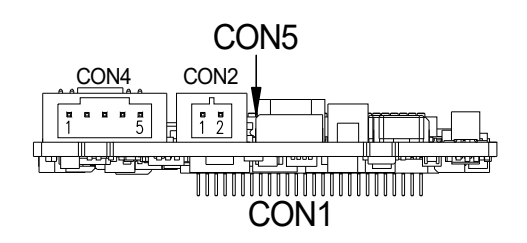

<span id="page-46-3"></span>Fig. 7-3 Power Supply Connector CON2

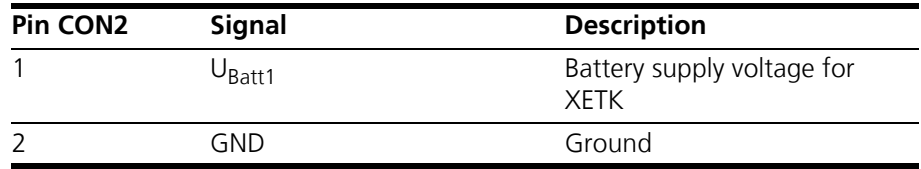

<span id="page-46-5"></span>.

<span id="page-47-1"></span><span id="page-47-0"></span>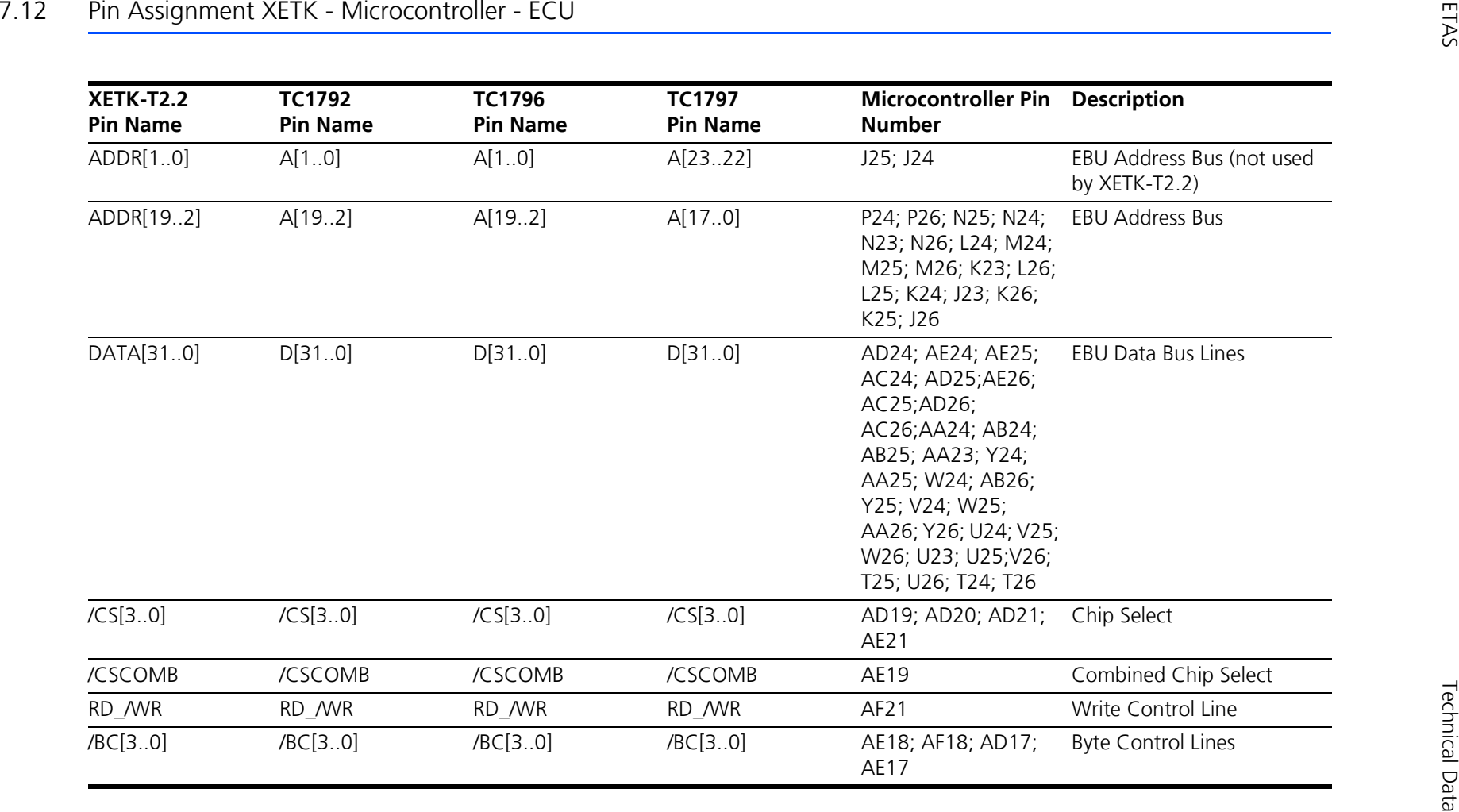

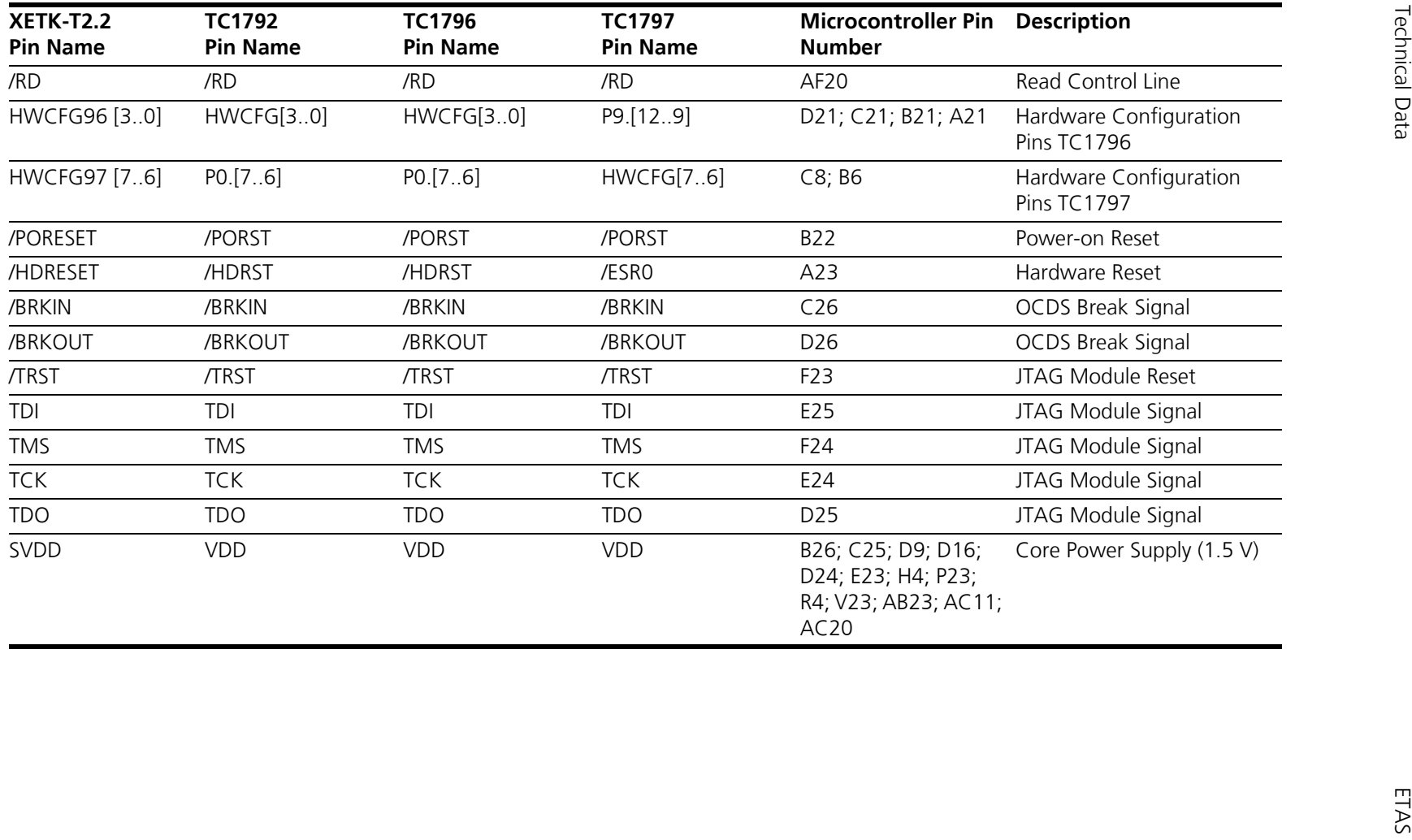

# <span id="page-49-0"></span>7.13 Mechanical Dimensions

<span id="page-49-2"></span>The reference measure for all drawings is millimeter.

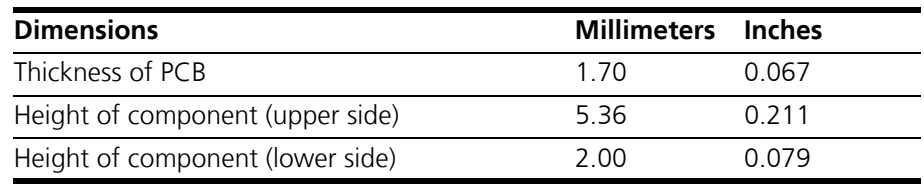

# <span id="page-49-1"></span>7.13.1 XETK-T2.2A/ XETK-T2.2B/ XETK-T2.2C

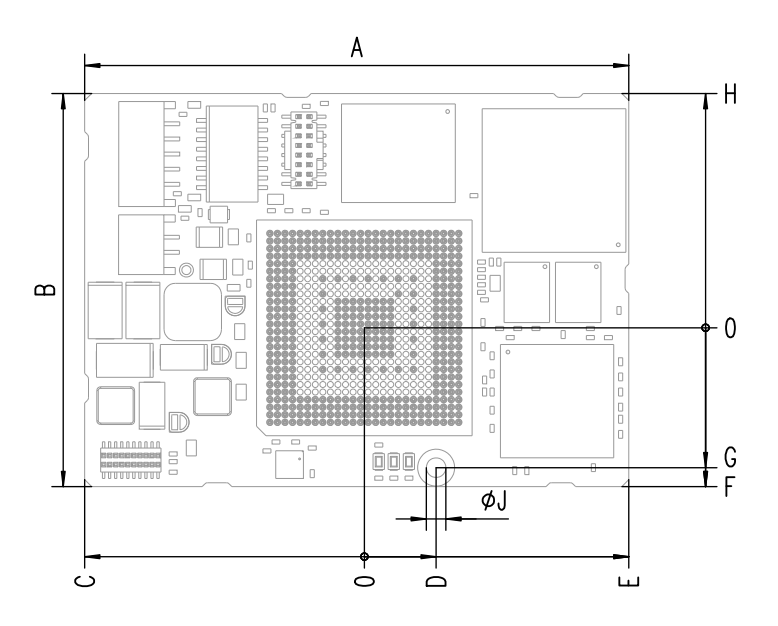

<span id="page-49-3"></span>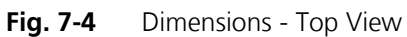

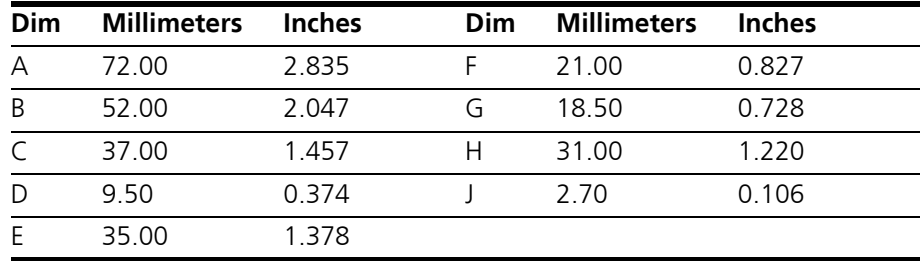

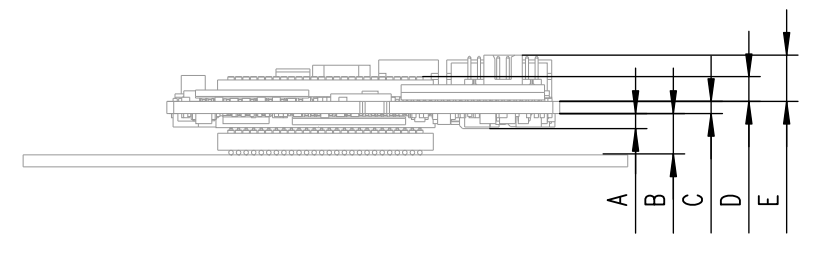

<span id="page-49-4"></span>**Fig. 7-5** Microcontroller with Socket Adapter mounted

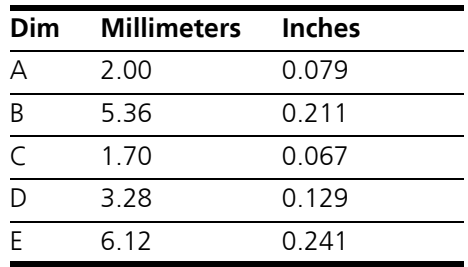

For mounting the XETK on the ECU, and for mounting the microcontroller on the XETK, the Advanced Interconnect Socket is required (see ordering information).

# <span id="page-50-0"></span>7.13.2 XETK-T2.2D

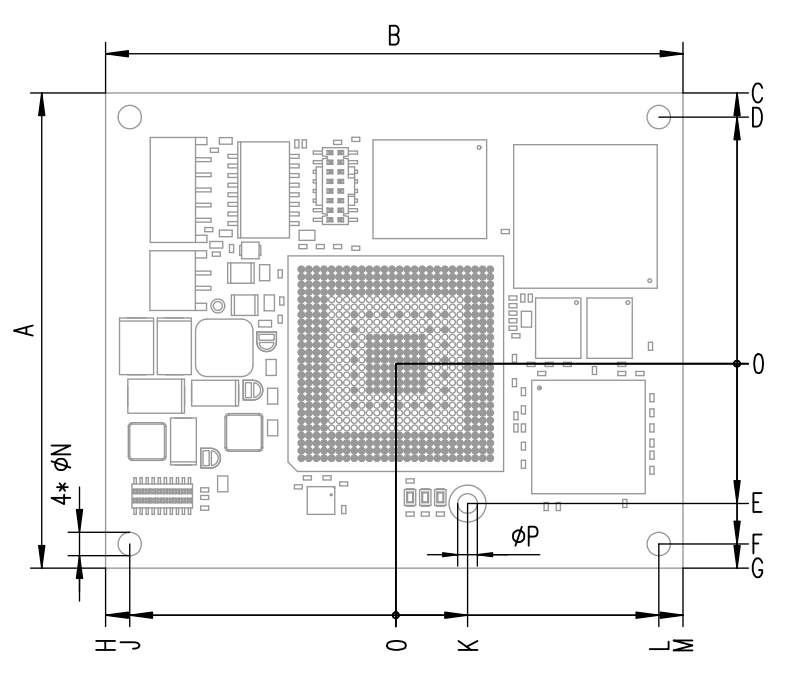

<span id="page-50-1"></span>**Fig. 7-6** Dimensions - Top View

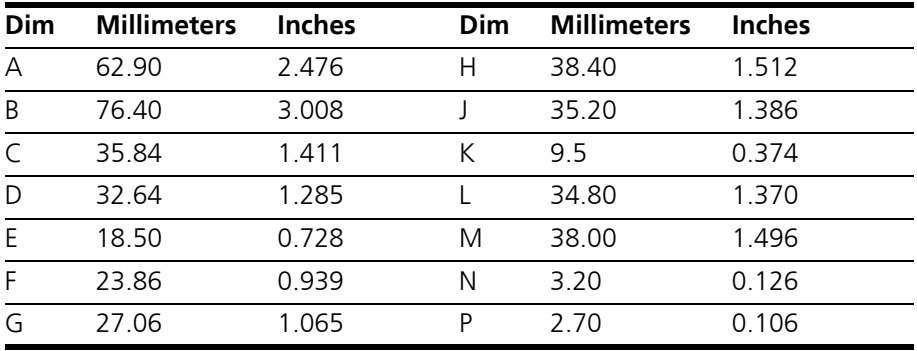

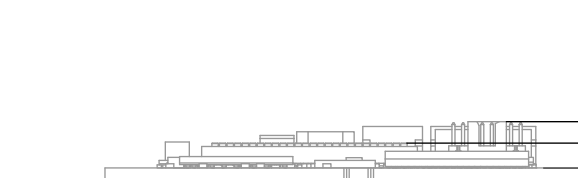

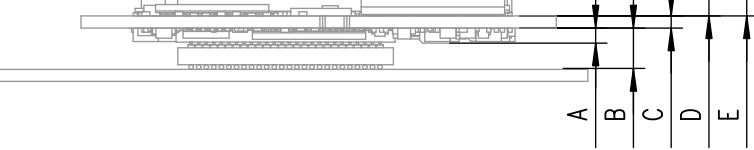

<span id="page-51-0"></span>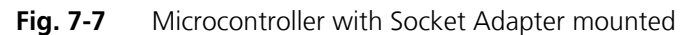

For mounting the XETK on the ECU, and for mounting the microcontroller on the XETK, the Advanced Interconnect Socket is required (see ordering information).

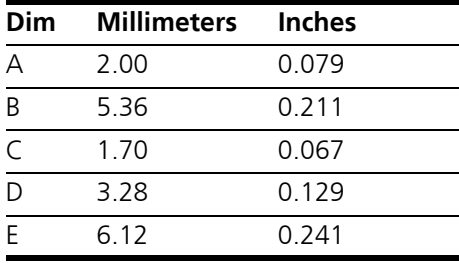

# <span id="page-52-0"></span>**8 Cables and Accessories**

<span id="page-52-4"></span>The "Cables and Accessories" chapter contains an overview of the available cables and accessories.

- <span id="page-52-1"></span>8.1 ECU Adapter Cable
- <span id="page-52-7"></span><span id="page-52-2"></span>8.1.1 CBAM230.1 Adapter Cable

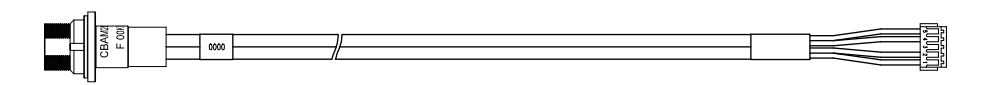

#### <span id="page-52-5"></span>**Fig. 8-1** CBAM230.1 Adapter Cable

XETK ECU adapter cable, suitable for ECU flush mounting (M12), 0m38 length, shield connected to socket. Usable for ECUs with shielded housing.

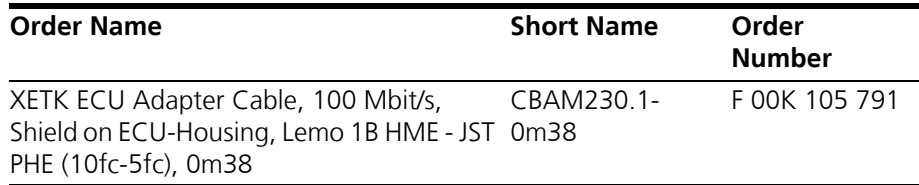

<span id="page-52-3"></span>8.1.2 CBAM240.1 Adapter Cable

<span id="page-52-8"></span>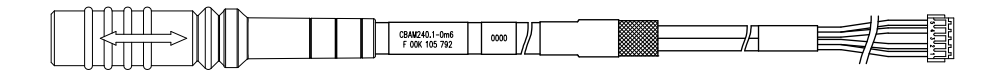

#### <span id="page-52-6"></span>**Fig. 8-2** CBAM240.1 Adapter Cable

XETK ECU adapter cable, shield connected to ECU-housing (lead-through diameter for cable: 10 mm), 0.6 m length, shield bare for cable gland, isolated to the XETK. Usable for ECUs with shielded housing.

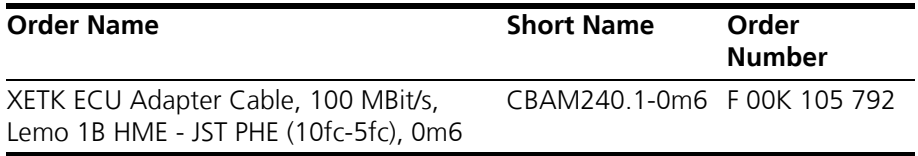

# <span id="page-53-0"></span>8.2 PC Interface Cable

#### <span id="page-53-6"></span><span id="page-53-1"></span>8.2.1 CBE200-x Cable

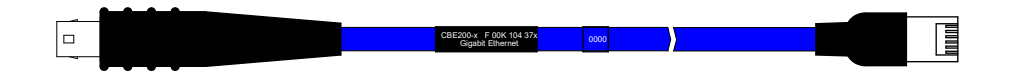

#### <span id="page-53-3"></span>**Fig. 8-3** CBE200-x Cable

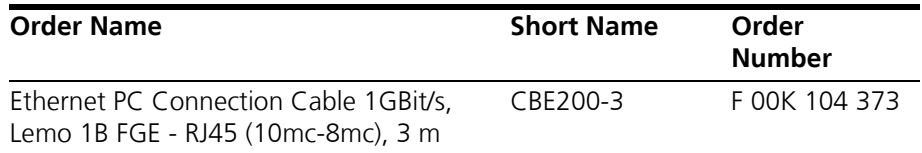

#### <span id="page-53-5"></span><span id="page-53-2"></span>8.2.2 CBAE200.2 Adapter Cable

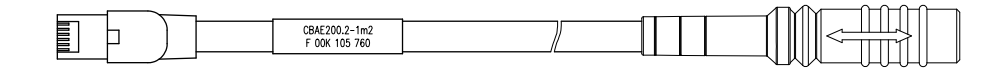

#### <span id="page-53-4"></span>**Fig. 8-4** CBAE200.2 Adapter Cable

PC interface adapter cable to connect the CBE230-x cable to the PC. The CBAE200.2-1m20 adapter cable supports Gigabit Ethernet.

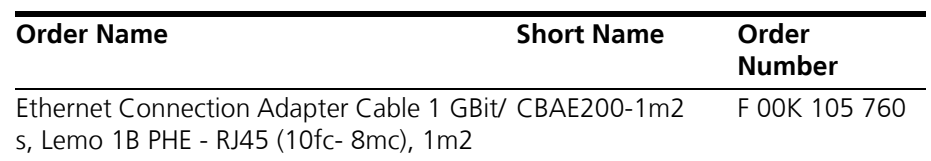

# <span id="page-54-0"></span>8.3 ETAS Module Interface Cable

#### <span id="page-54-6"></span><span id="page-54-1"></span>8.3.1 CBE230.1 Cable

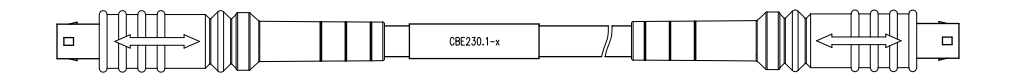

#### <span id="page-54-3"></span>**Fig. 8-5** CBE230.1 Cable

Gigabit Ethernet connection cable for ETAS modules. IP67 rated Lemo connectors on both sides. Gigabit Ethernet cable with power supply.

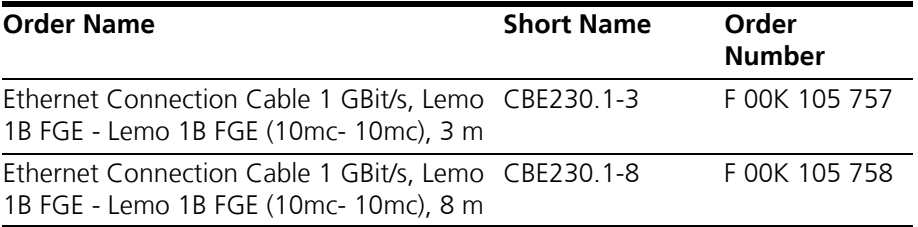

#### <span id="page-54-5"></span><span id="page-54-2"></span>8.3.2 CBAE330.2 Adapter Cable

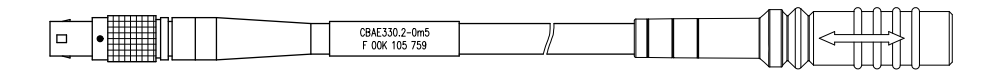

<span id="page-54-4"></span>**Fig. 8-6** CBAE330.2 Adapter Cable

Adapter cable Gigabit to 100 MBit/s Ethernet between CBE230 and ES600.

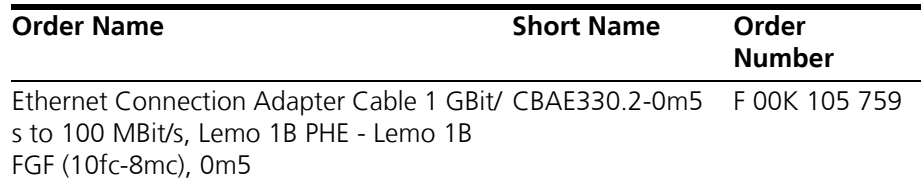

# <span id="page-55-0"></span>8.4 Power Supply Cables

<span id="page-55-1"></span>8.4.1 Cable ETV

<span id="page-55-7"></span><span id="page-55-5"></span>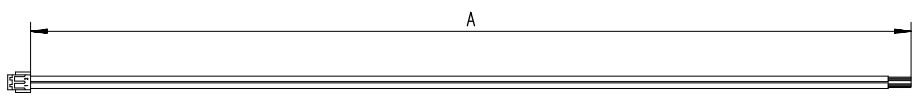

<span id="page-55-3"></span>**Fig. 8-7** Power Supply Cable ETV

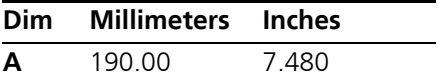

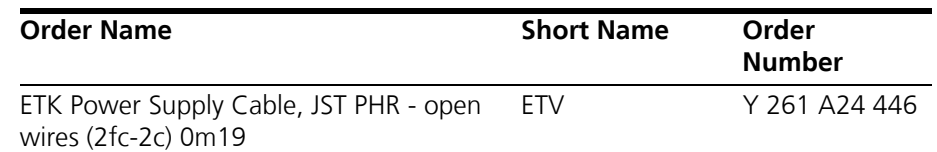

<span id="page-55-6"></span><span id="page-55-2"></span>8.4.2 Cable K70

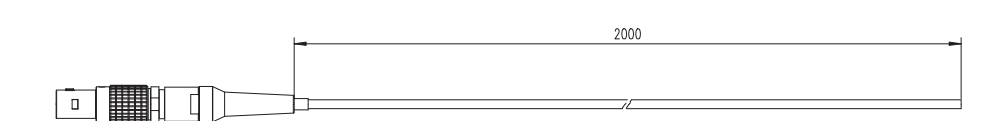

<span id="page-55-4"></span>**Fig. 8-8** Power Supply Cable K70

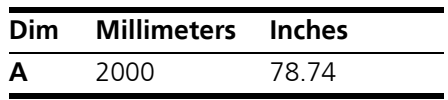

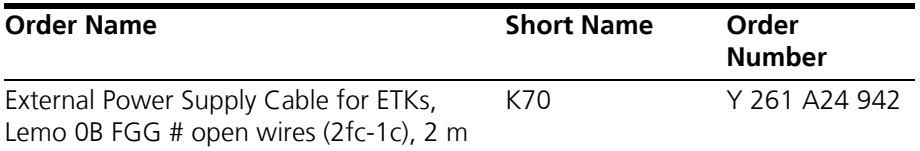

# <span id="page-56-5"></span><span id="page-56-0"></span>8.4.3 Cable KA50

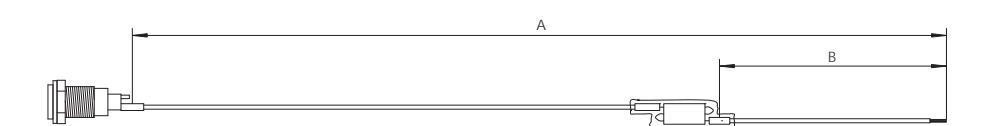

<span id="page-56-2"></span>Fig. 8-9 Power Supply Cable KA50

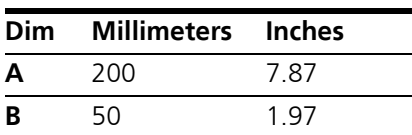

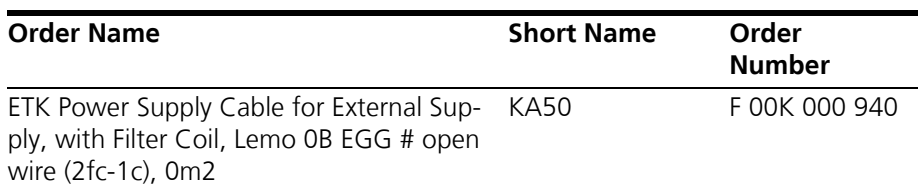

#### <span id="page-56-4"></span><span id="page-56-1"></span>8.4.4 Cable CBM200

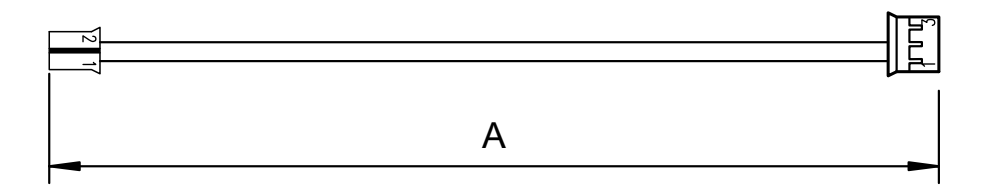

<span id="page-56-3"></span>Fig. 8-10 Power Supply Cable CBM200

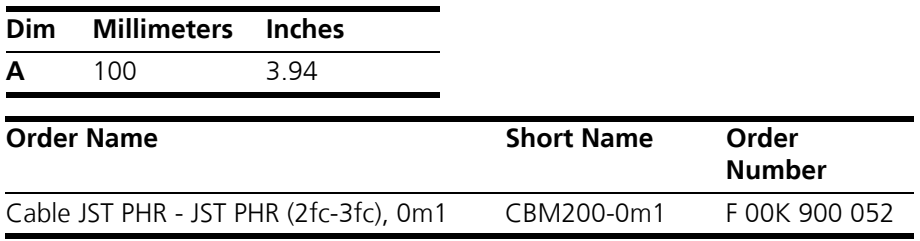

# <span id="page-57-0"></span>8.5 Debug Adapter

<span id="page-57-1"></span>8.5.1 Debug Adapter ETAF5

<span id="page-57-4"></span>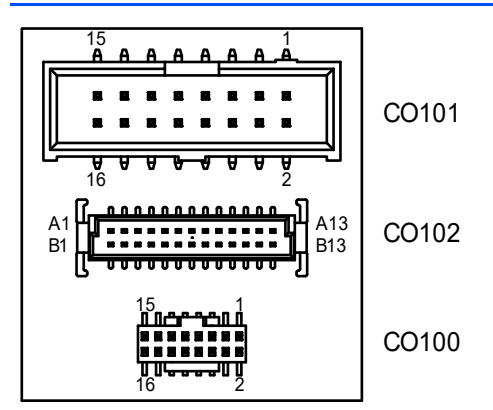

<span id="page-57-2"></span>**Fig. 8-11** ETAF5 PCB - Component Placement

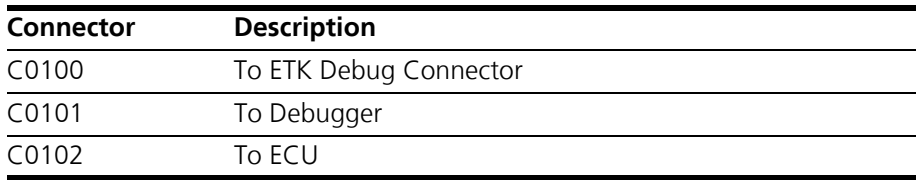

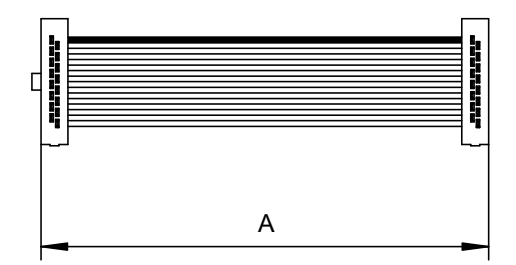

<span id="page-57-3"></span>**Fig. 8-12** ETAF5 Flatcable

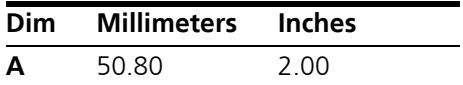

# <span id="page-58-0"></span>8.5.2 Debug Adapter ETAF9

<span id="page-58-3"></span>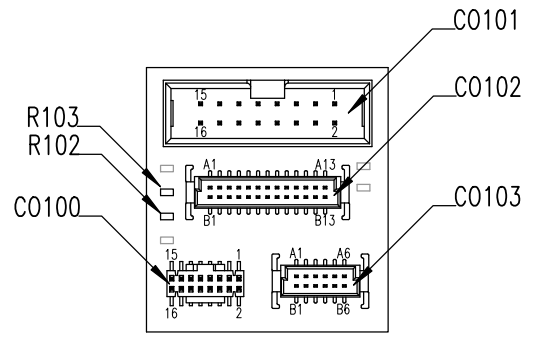

<span id="page-58-1"></span>**Fig. 8-13** ETAF9 Component Placement

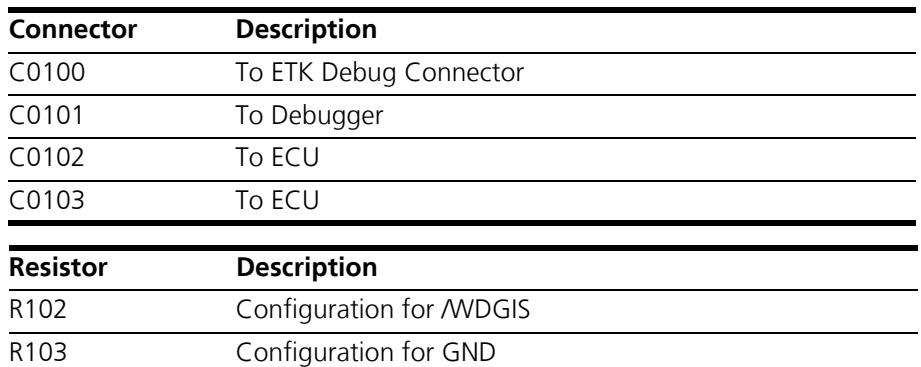

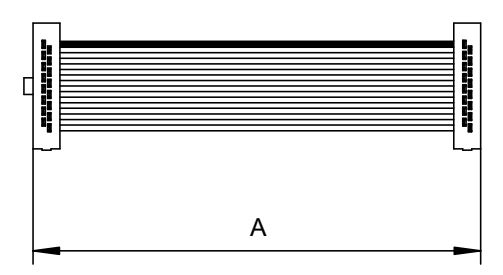

<span id="page-58-2"></span>**Fig. 8-14** ETAF9 Flatcable

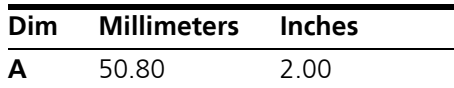

# <span id="page-59-4"></span><span id="page-59-0"></span>**9 Ordering Information**

# <span id="page-59-1"></span>9.1 XETK-T2.2

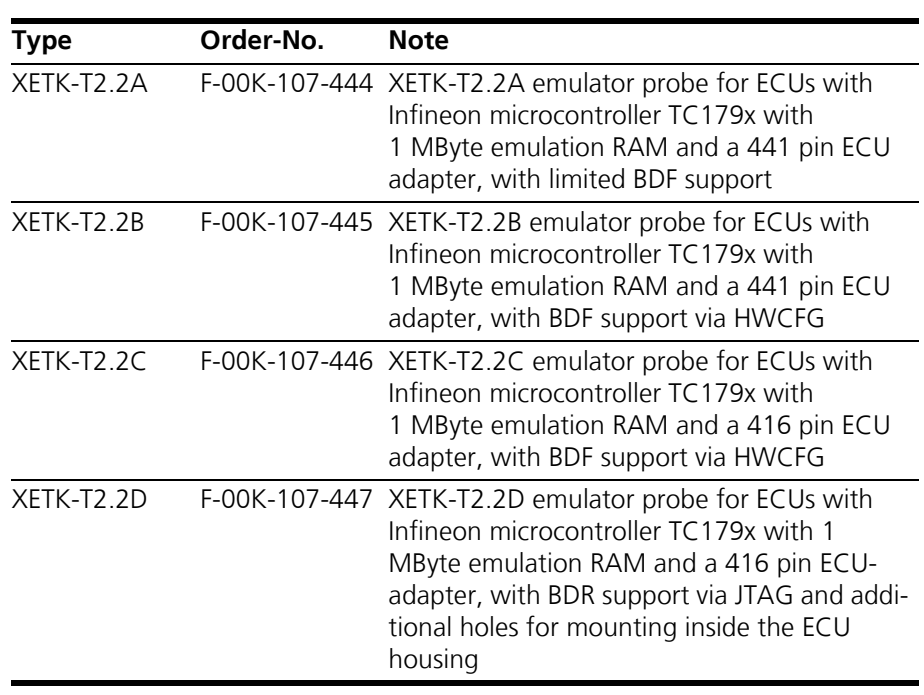

**Note**

<span id="page-59-5"></span>*For XETK-T2.2 functional and mechanical versions see chapter [7.1 on page 38](#page-37-5).*

# <span id="page-59-2"></span>9.2 ETK/ECU Sockets and Adapters

Sockets are available from local Advanced Interconnect distributors.

<span id="page-59-3"></span>9.2.1 BGA Adapter XETK - Microcontroller

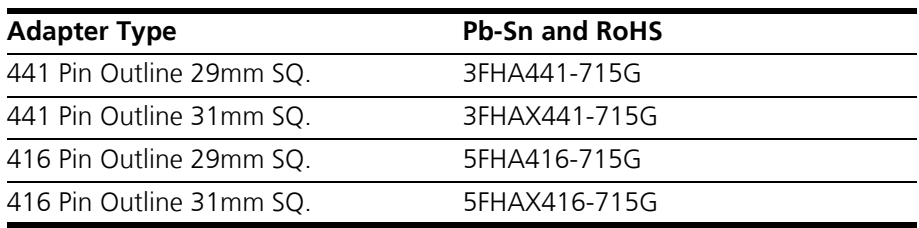

#### <span id="page-60-0"></span>9.2.2 Socket ECU - XETK

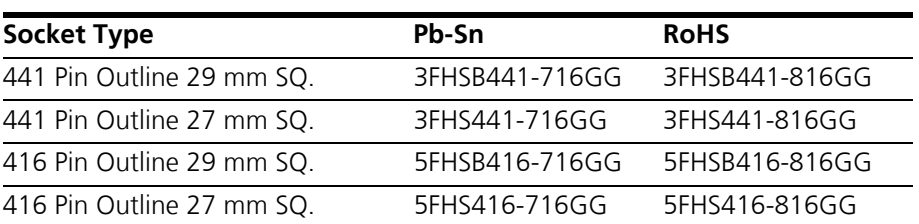

# <span id="page-60-1"></span>9.3 Debug Adapter

<span id="page-60-4"></span>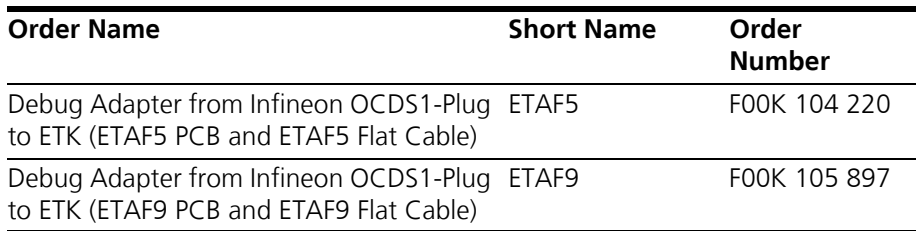

#### <span id="page-60-2"></span>9.4 Power Supply

<span id="page-60-5"></span>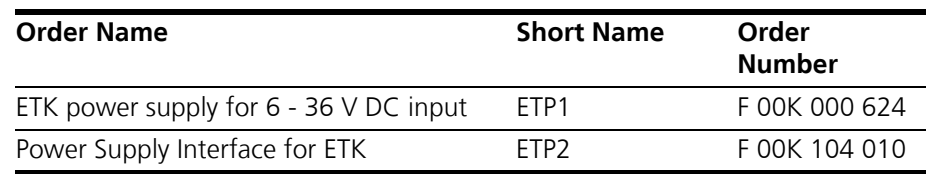

# <span id="page-60-3"></span>9.5 Cables

#### **Note**

*The cables showed in chapter ["Cables and Accessories" on page 53](#page-52-4) are not included in the XETK-T2.2 delivery.* 

#### **Note**

*The screws for mounting ECU adapter cables are not included in the cable delivery. They need to be ordered separately.* 

#### **Note**

*Custom cables can be produced according to your specifications. For more information on custom cables, please contact your local ETAS sales representative.* 

#### <span id="page-61-0"></span>9.5.1 ECU Adapter Cables

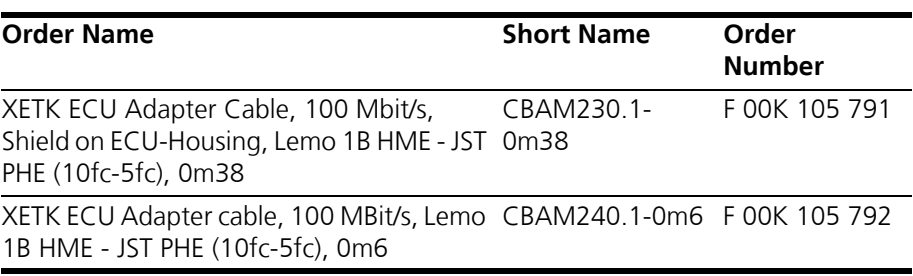

#### <span id="page-61-1"></span>9.5.2 Ethernet Cables

*PC Interface Cables* 

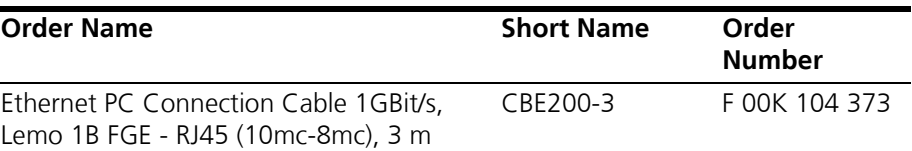

*PC Interface Adapter Cable* 

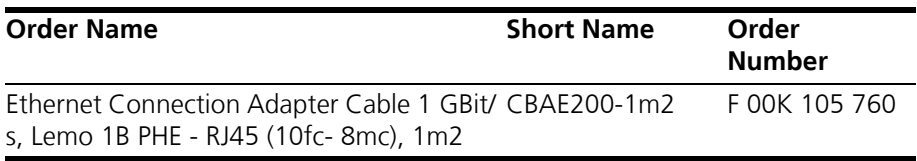

*ES600 / ES910 Interface Cable* 

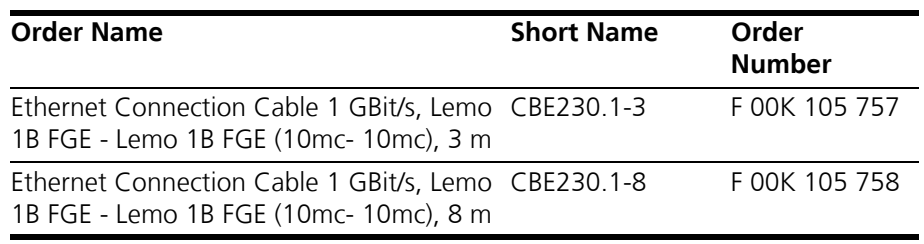

*ES600 Interface Adapter Cable* 

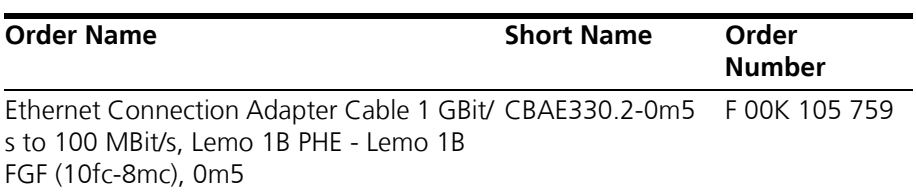

# <span id="page-62-0"></span>9.5.3 Power Supply Cables

<span id="page-62-1"></span>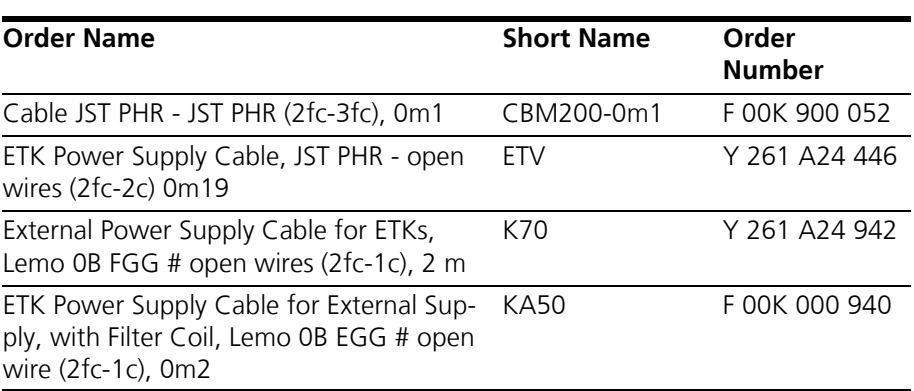

# <span id="page-63-0"></span>**10 ETAS Contact Addresses**

<span id="page-63-1"></span>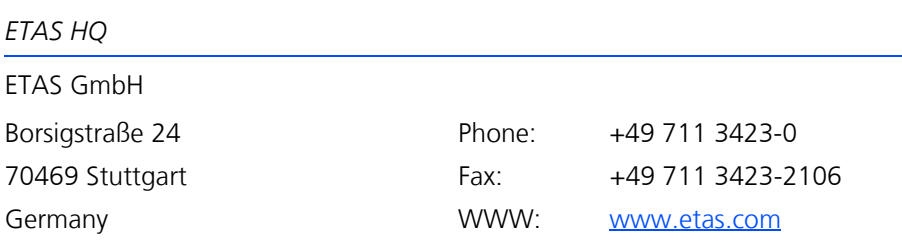

*ETAS Subsidiaries and Technical Support*

For details of your local sales office as well as your local technical support team and product hotlines, take a look at the ETAS website:

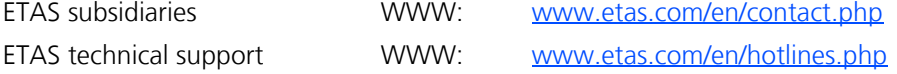

# <span id="page-64-0"></span>**Figures**

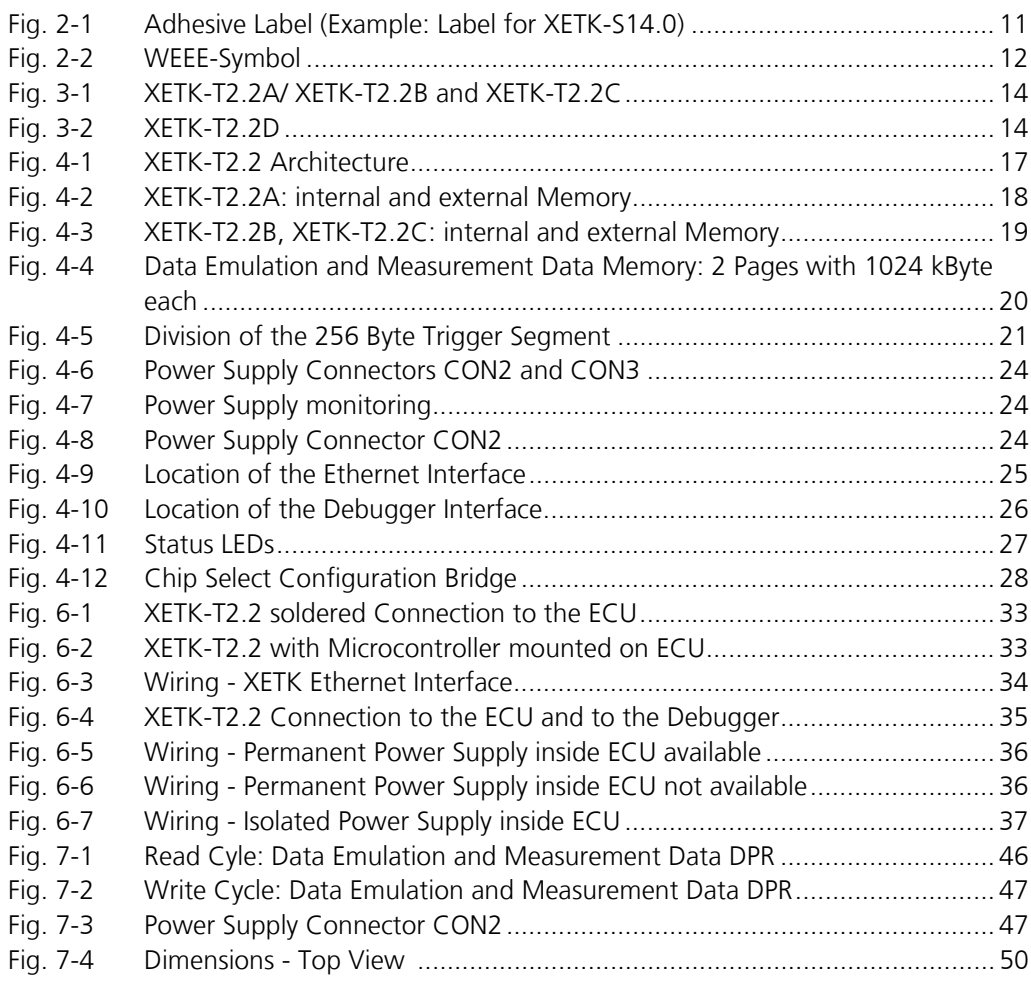

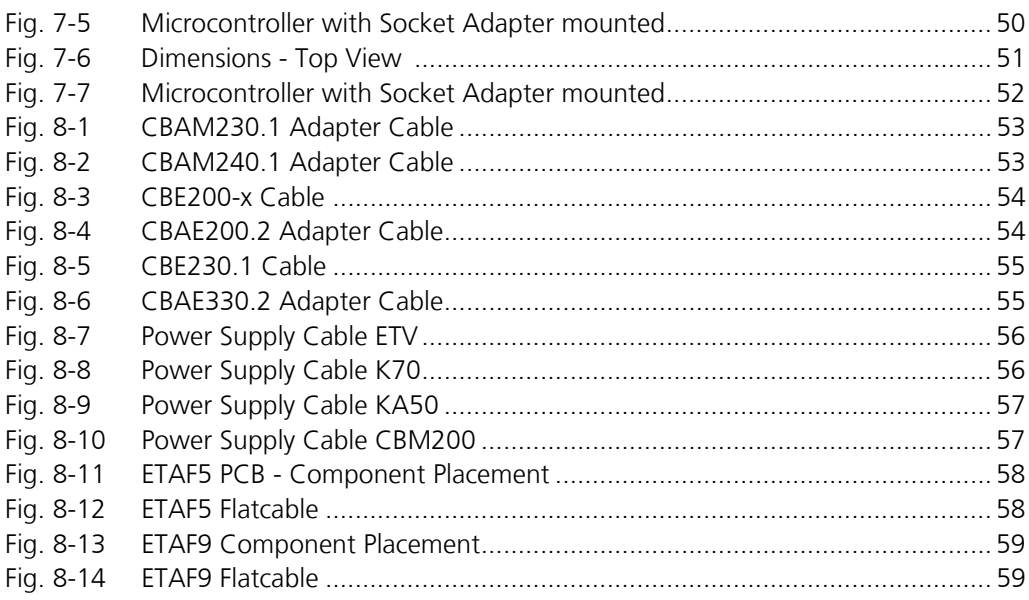

# <span id="page-66-0"></span>**Index**

#### **A**

Applications [14](#page-13-4) Architecture [17](#page-16-3) ASCET-RP [39](#page-38-1)

#### **B**

BGA Connector [18](#page-17-3) Block Diagram [17](#page-16-4) Braindead Flash [22](#page-21-4)

# **C**

Cable CBAE200.2 [54](#page-53-5) CBAE330.2 [55](#page-54-5) CBAM230.1 [53](#page-52-7) CBAM240.1 [53](#page-52-8) CBE200-x [54](#page-53-6) CBE230.1 [55](#page-54-6) CBM200 [57](#page-56-4) ETV [56](#page-55-5) K50 [57](#page-56-5) K70 [56](#page-55-6) Cables Power Supply [56](#page-55-7), [63](#page-62-1) Code Flash Memory [22](#page-21-5) Configuration [40](#page-39-3) Parameter [29](#page-28-3)

#### **D**

Data Emulation Memory [19](#page-18-3)

Data Flash Memory [21](#page-20-3) Data Retention [21](#page-20-4) Deactivation [22](#page-21-6) Debug Adapter [61](#page-60-4) ETAF5 [58](#page-57-4) ETAF9 [59](#page-58-3) Debugger Connector Signals [45](#page-44-1) Interface [26](#page-25-2), [35](#page-34-2) Documentation [8](#page-7-4)

# **E**

ECU Adapter Cable CBAM230.1 [53](#page-52-7) CBAM240.1 [53](#page-52-8) Electrical Characteristics [42](#page-41-2) Emulation Memory [40](#page-39-4) Environmental Conditions [40](#page-39-5) ETAS Contact Addresses [64](#page-63-1) ETAS Hardware [38](#page-37-7) ETK Drivers and Tools [39](#page-38-2) ETK/ECU Sockets and Adapters [60](#page-59-5)

#### **F**

Features [15](#page-14-1) Flash Memory [40](#page-39-6)

#### **H** HSP [39](#page-38-3)

#### **I**

Identifications on the product [11](#page-10-2) INCA [30](#page-29-0), [39](#page-38-4), [41](#page-40-3) Installation [33](#page-32-4) INTECRIO [39](#page-38-5), [41](#page-40-4) Interface Microcontroller [18](#page-17-4) Introduction [14](#page-13-5) Isolated Power Supply [37](#page-36-1)

# **L**

LED [27](#page-26-3)

#### **M**

Measured Memory [40](#page-39-7) Measurement Data Capture [20](#page-19-3) Memory [20](#page-19-4) Mechanical Dimension [50](#page-49-2) Memory [40](#page-39-8) Code Flash [22](#page-21-5) Data Emulation [19](#page-18-3) Emulation [40](#page-39-4) Flash [40](#page-39-6) Measured [40](#page-39-7) Measurement Data [20](#page-19-4) Microcontroller Bus Interface [41](#page-40-5) Interface [18](#page-17-4) Support [39](#page-38-6) Module Interface Cable CBAE330.2 [55](#page-54-5) CBE230.1 [55](#page-54-6)

# **N**

Network Card [41](#page-40-6)

#### **O**

Operation Conventions [7](#page-6-2) Use Case [6](#page-5-3) Ordering Information [60](#page-59-4)

#### **P**

PC Interface Cable CBAE200.2 [54](#page-53-5) CBE200-x [54](#page-53-6) PC Network Card [38](#page-37-8) PCMCIA Network Card [38](#page-37-9) Pin Assignment [48](#page-47-1) Power Supply [23](#page-22-3), [36](#page-35-3), [61](#page-60-5) Cables [56](#page-55-7), [63](#page-62-1)

Power Supply Cable CBM200 [57](#page-56-4) ETV [56](#page-55-5) K50 [57](#page-56-5) K70 [56](#page-55-6) Power Supply Connector [24](#page-23-3), [47](#page-46-4) Power-saving Mode [38](#page-37-10) Presentation of information [6](#page-5-4) Product Exclusion of liability [8](#page-7-5) Product Back [12](#page-11-6) Program Code [22](#page-21-7) Protocol [41](#page-40-7)

# **R**

RAM Adapter Mode [23](#page-22-4) REACH regulation (EU) [13](#page-12-2) Read Timing [46](#page-45-3) Recycling [12](#page-11-7) Reset [23](#page-22-5) RoHS conformity China [12](#page-11-8) European Union [12](#page-11-9)

# **S**

Safety notices Identification [6](#page-5-5) Safety precautions [8](#page-7-6) Scope of supply [7](#page-6-3) Software Support [39](#page-38-7) Status LED [27](#page-26-3) Support Microcontroller [39](#page-38-6) Switching Characteristic [46](#page-45-4) System Requirements [38](#page-37-11)

### **T**

Testcharacteristics [41](#page-40-8) Timing Read [46](#page-45-3) Write [47](#page-46-5) Trigger Segment [21](#page-20-5) Triggering [20](#page-19-5)

#### **U**

Update [40](#page-39-9) Use, intended [8](#page-7-7)

#### **W**

Waste Electrical and Electronic Equipment [12](#page-11-10) WEEE [12](#page-11-11)

WEEE take-back system [12](#page-11-12) Wiring [34](#page-33-3) Write Timing [47](#page-46-5)

**X**

XETK Configuration [29](#page-28-4) XETK Configuration Tool [39](#page-38-8) XETK Ethernet Interface [25](#page-24-1), [34](#page-33-4), [41](#page-40-9) XETK-T2.1 Signals [42](#page-41-3)